Derwent **Top 100** Global Innovator 2020

# **iG5A**

**LSLV** 0.4~22kW(0.5~30HP) 3-Phase 380~480Volts 0.4~1.5kW(0.5~2HP) 1-phase 200~230Volts 0.4~22kW(0.5~30HP) 3-Phase 200~230Volts

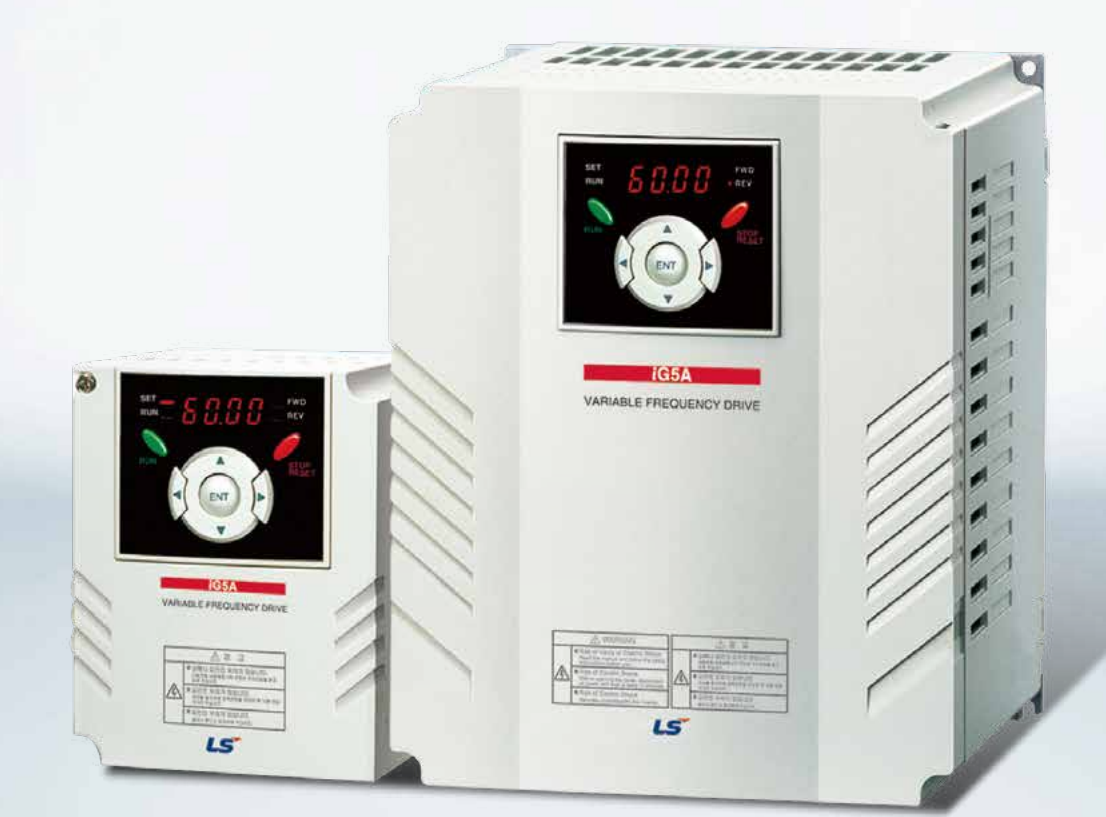

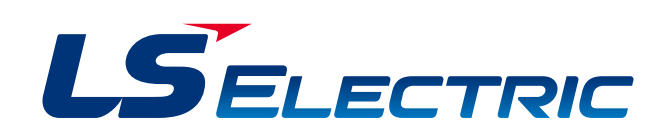

### **Compact AC Drive iG5A Drive STARVERT iG5A**

LS Starvert iG5A is very competitive in its price and shows an upgraded functional strength. User-friendly interface, extended drive ranges up to 22kW, superb torque competence and small size of iG5A provides an optimum use environment.

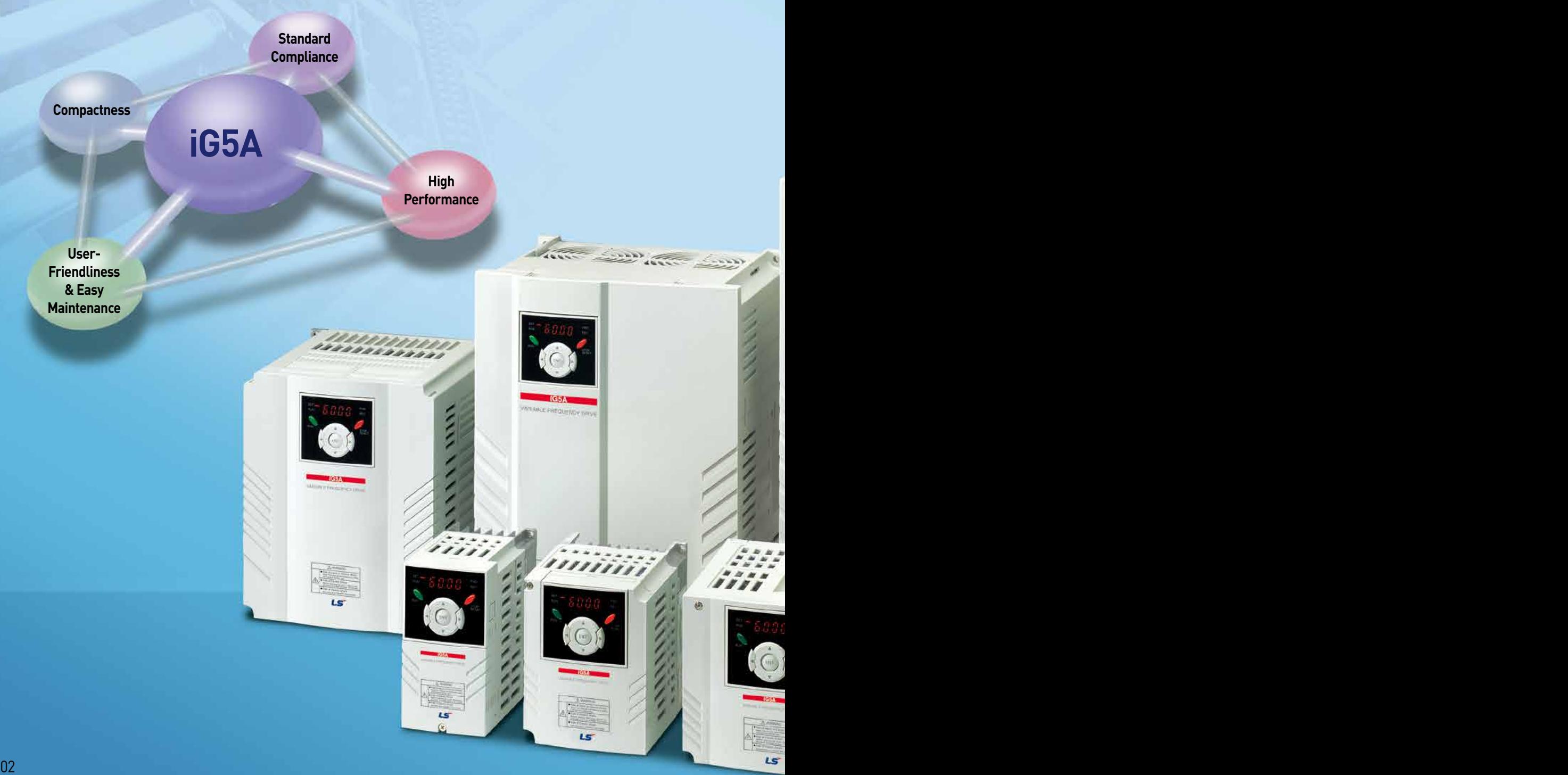

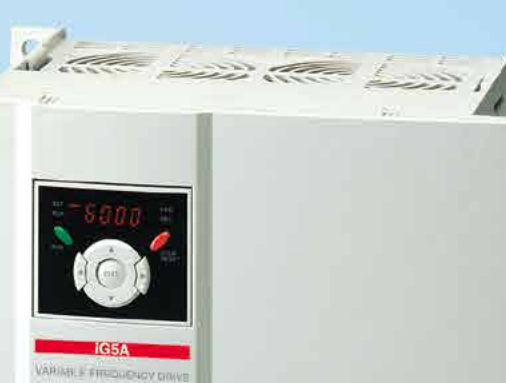

E Min

**TELET** 

**Contents**

- 4 Overview
- Model & Type **8**
- **9** Standard Specifications
- Wiring **11**
- 13 Terminal Configurations
- Keypad Features **15**
- 16 Parameter Setting
- 18 Trial Run
- 20 Dimensions
- 23 Braking Resistors and Peripheral Devices

Compact & Powerful Drive in the Powerful Drive

- 25 Function List
- 42 Protective Functions
- Fault Remedy **43**

### **Compact AC Drive iG5A Powerful & Upgraded Performance**

### iG5A provides sensorless vector control, PID control, and ground-fault protection through powerful built-in functions.

#### **Sensorless Vector Control**

The built-in sensorless vector control provides the superb speed control and powerful high torque.

### **Ground-fault Protection During Running**

**Built-in PID Control**

without any extra controller.

The ground-fault protection of output terminal is possible during running.

### **Analog Control From -10V to 10V**

**Built-in Dynamic Braking Circuit**

deceleration time via braking resistors.

**Built-in 485 Communication** 

Inputting analog signals from -10V to 10V provides user-friendly operation.

The built-in PID function enables to control flow-rate, oil-pressure, temperature, etc

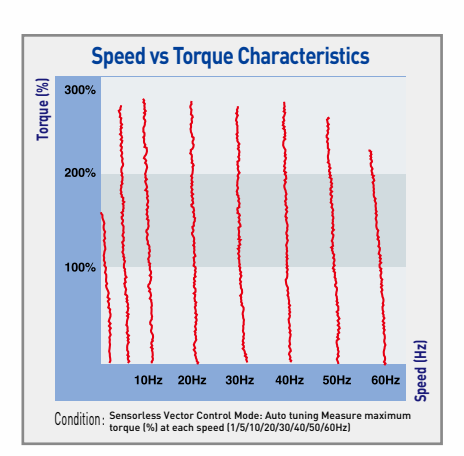

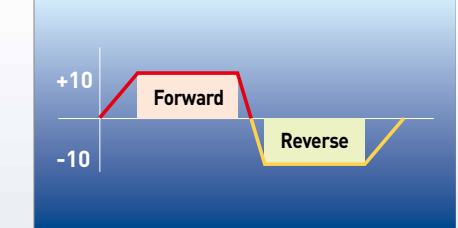

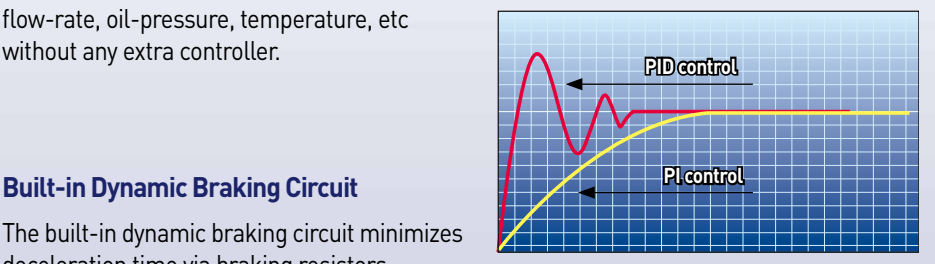

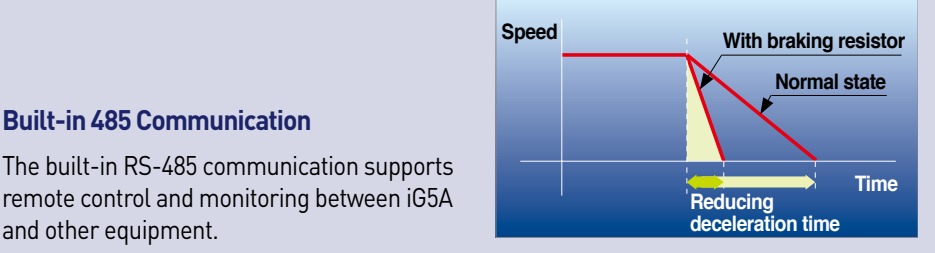

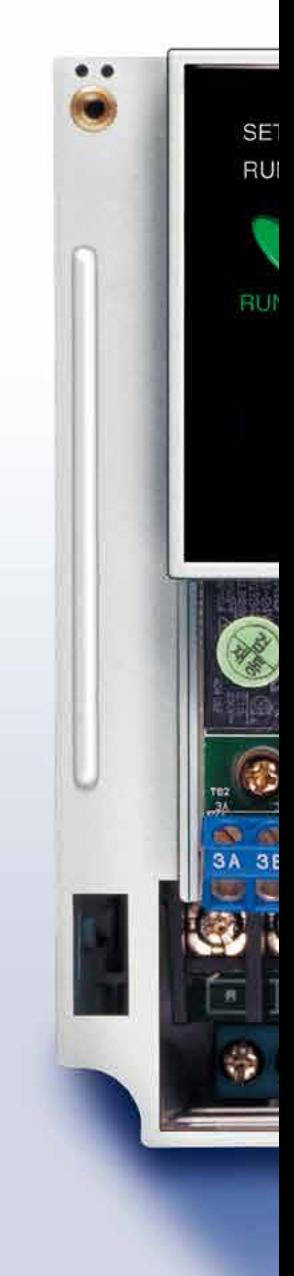

### **Wide Product Range**

and other equipment.

iG5A consists of the product range from 0.4 to 22KW.

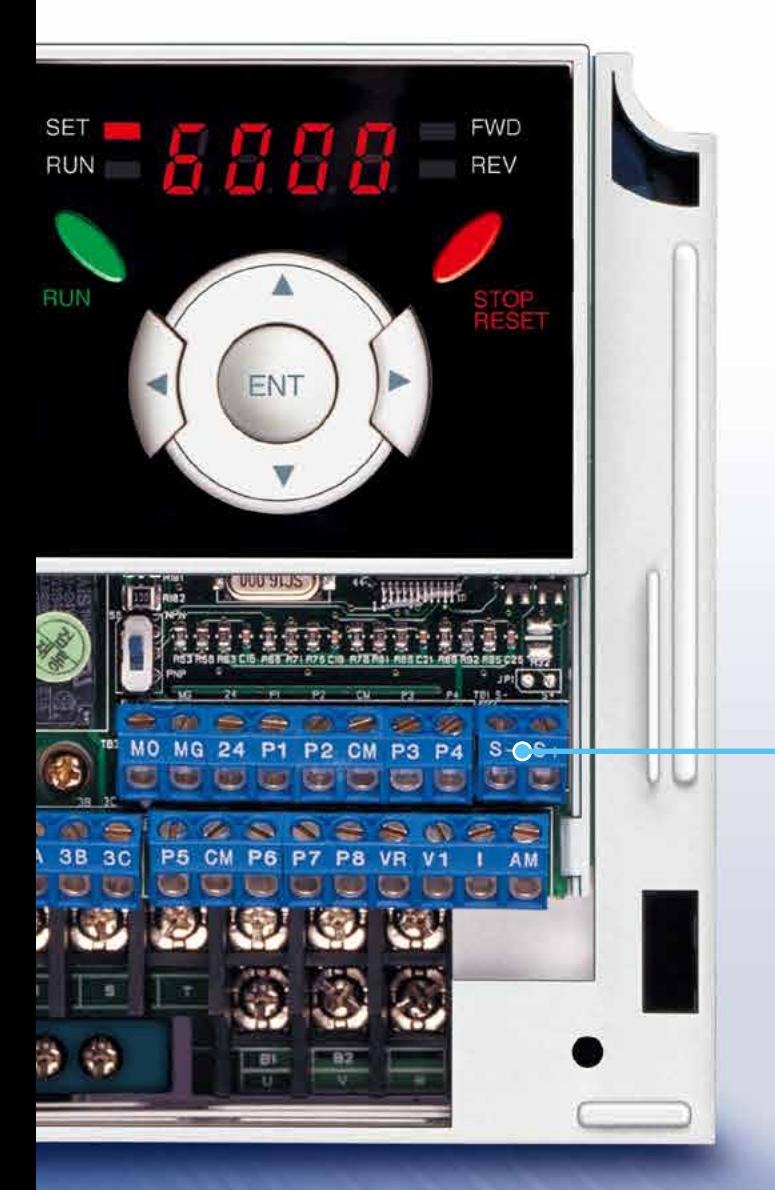

### **RS-485 Communication**

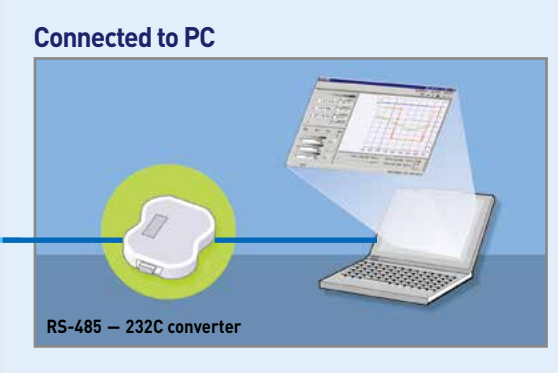

### **Monitoring**

- Checking operation status
- (Voltage, Current, Frequency, etc)
- Checking modified parameters
- Windows support

### **Remote Control**

- Convenient remote control to modify operation status (Forward/Reverse operation, Frequency, etc)
- Easy parameter setting
- Available to control up to 31 Drives
- RS-485, Modbus communication

### **Connected to XGT Panel**

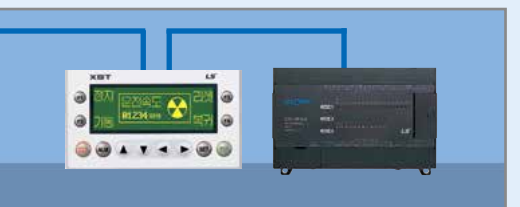

#### **Monitoring**

- Checking operation time
- Automatic list-up of trip record
- Language support (Korean, English, Chinese)

### **Remote Control**

- Convenient remote control to modify operation status (Forward/Reverse operation, Frequency, etc)
- Easy parameter setting
- Available to control up to 31 Drives
- RS-485, Modbus communication

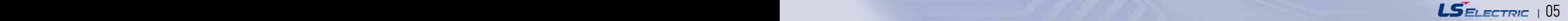

### **Compact AC Drive iG5A User-Friendly Interface & Easy Maintenance**

The parameter setting becomes easier by adopting the 4 directions key. And iG5A supports easy maintenance via diagnosis and fan changeable structure.

### **Diagnosis of Output Module**

Through easy parameter setting, iG5A can diagnose the status of output module.

### **Easy Change of Fan**

iG5A is designed to be the fan changeable structure in preparation for a fan breakdown.

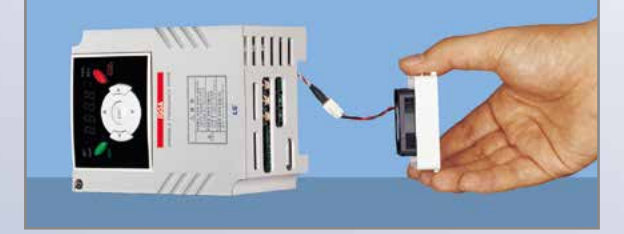

### **Cooling Fan Control**

By controlling the cooling fan, iG5A provides a virtually quiet environment according to the status of operation.

### **User-Friendly Interface**

The 4 directions key provides easy handling and monitoring.

### **External Loader (Optional)**

The external loader away from a panel enables to control and monitor conveniently. And the parameters made by external loader can be copied and applicable to other Drives.

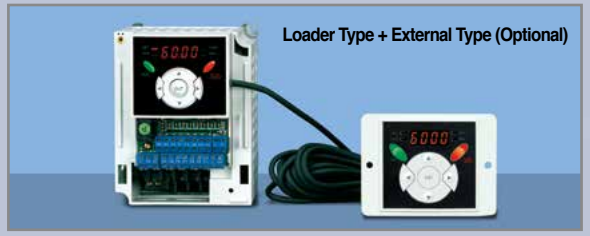

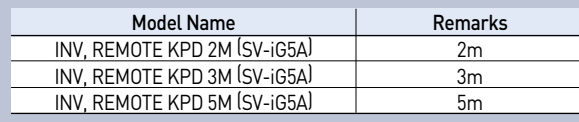

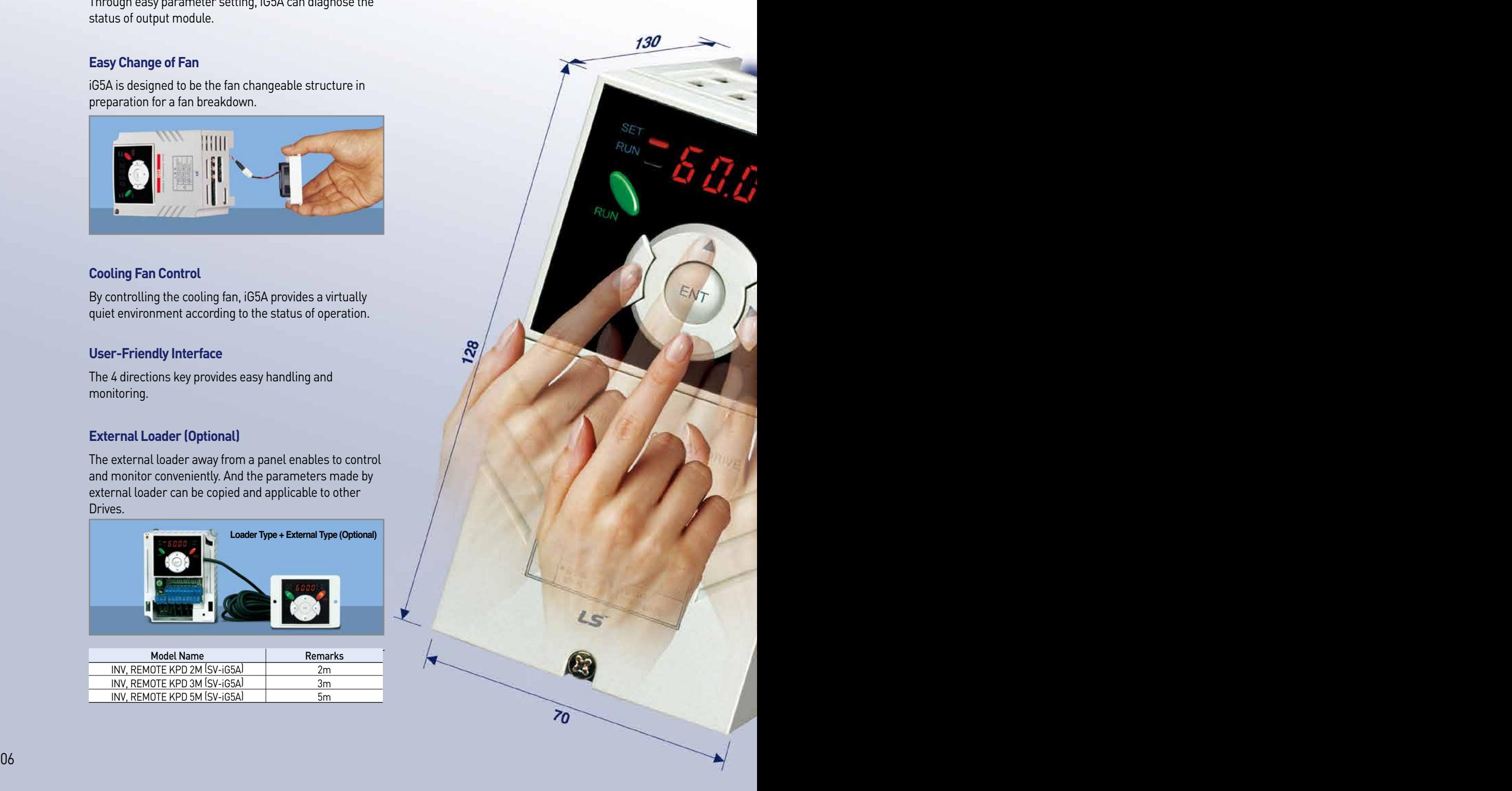

### **Compact Size**

The compact size achieves cost-efficiency and various applications.

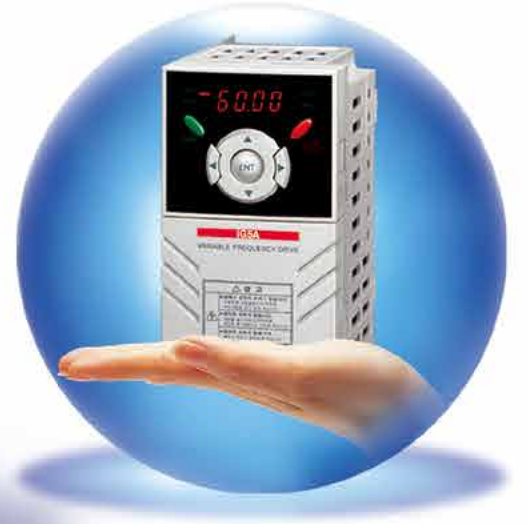

**Same height from 0.4 to 4.0kW (128mm)** 

### **Global Standard Compliance CE UL**

### **Global Standard**

iG5A series complies with CE and UL standards.

### **PNP/NPN Input**

Both PNP and NPN inputs become possible and these enable to use the outer power.

To do so, users will be given wider choices of selecting the ontroller.

## **Model & Type**

**Compact AC Drive iG5A**

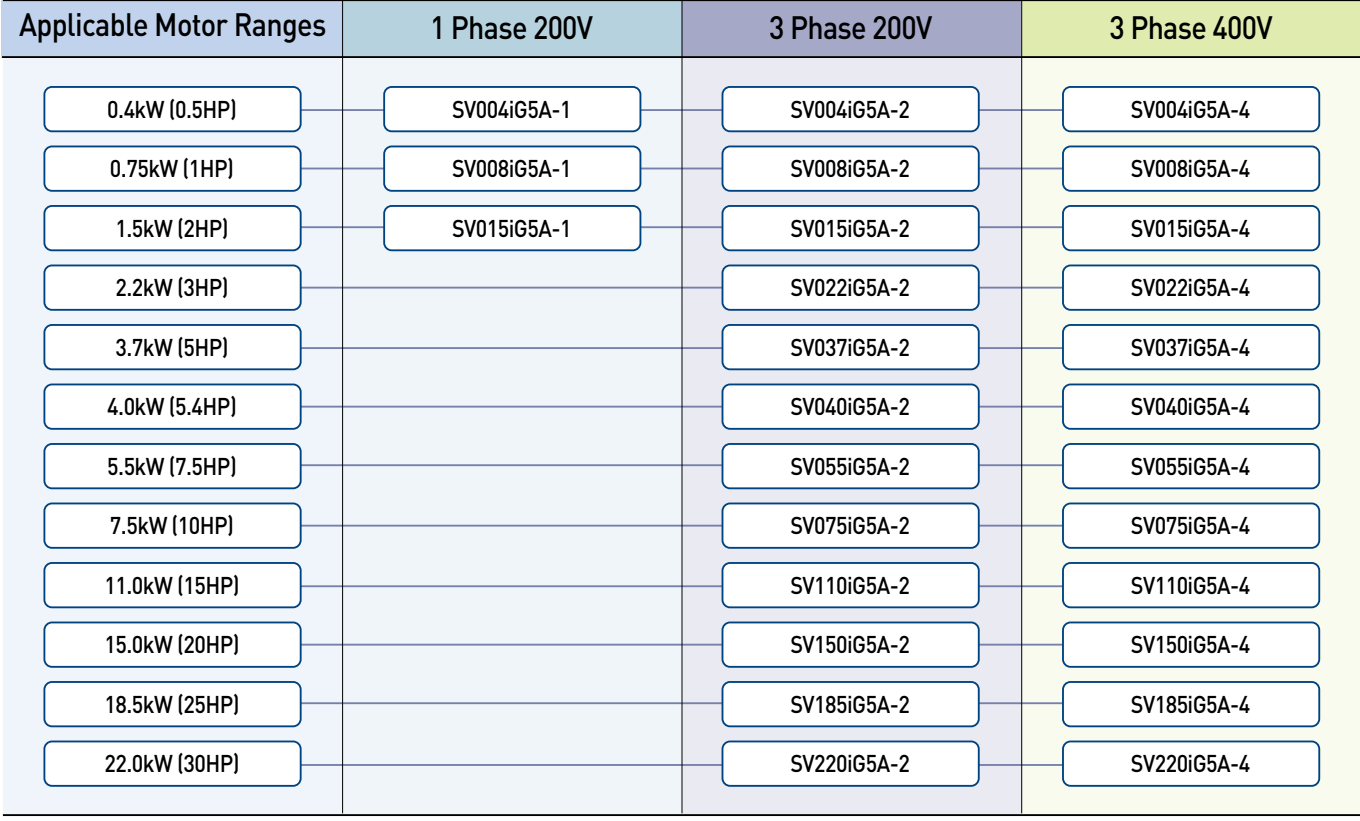

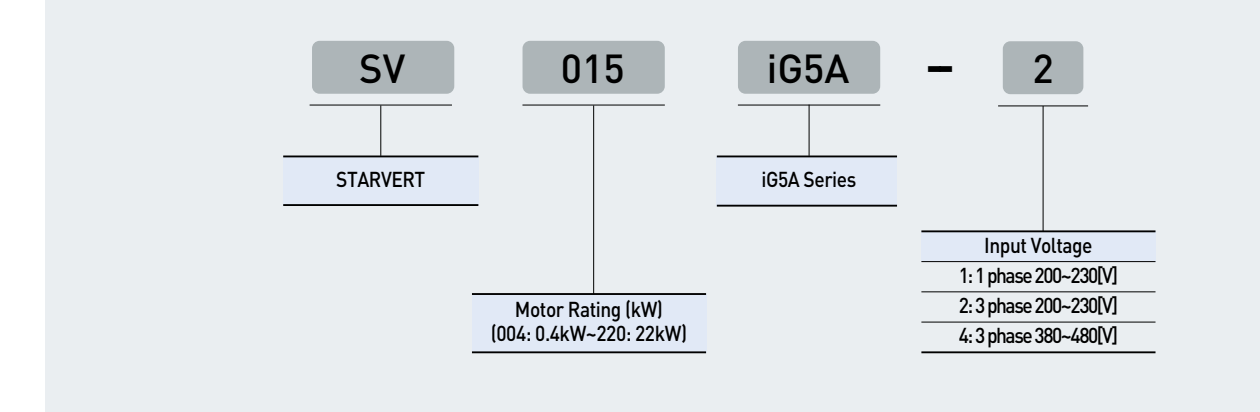

### **Standard Specifications**

### **1 Phase 200V**

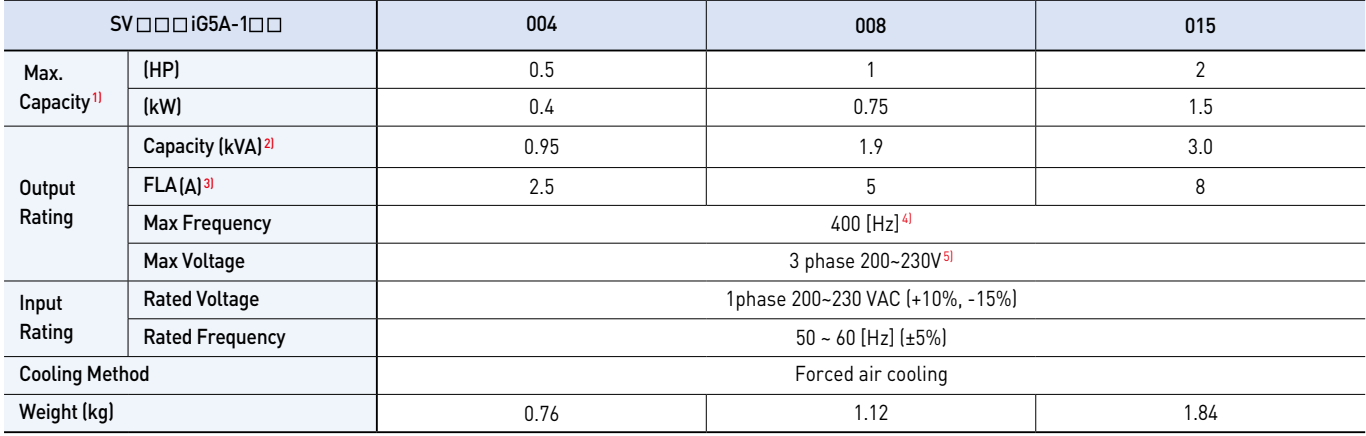

### **3 Phase 200V**

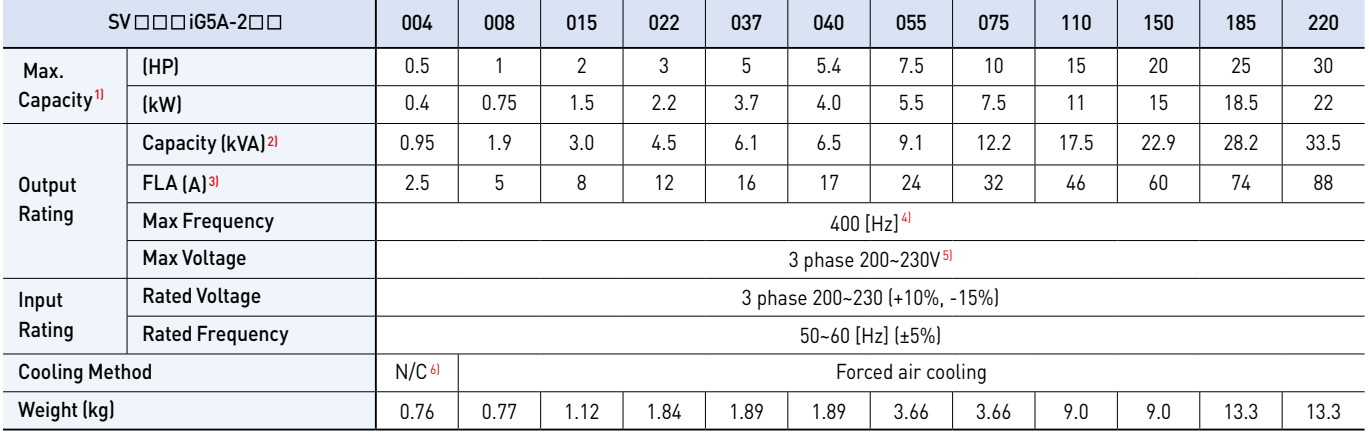

#### **3 Phase 400V**

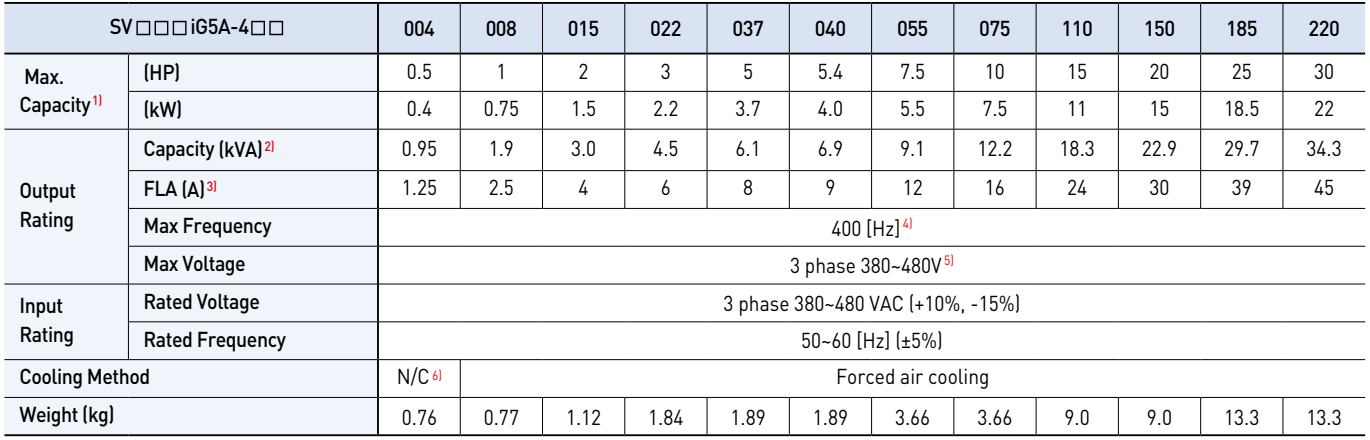

1) Indicate the maximum applicable motor capacity when using 4 pole LS standard motor.

2) Rated capacity is based on 220V for 200V series and 440V for 400V series.

3) Refer to 15-3 of user's manual when carrier frequency setting (39) is above 3kHz.

4) Max. frequency setting range is extended to 300Hz when H40 (Control mode select) is set to 3 (Sensorless vector control).

5) Max. output voltage cannot be higher than the input voltage. It can be programmable below input voltage.

6) Self-Cooling

## **Standard Specifications**

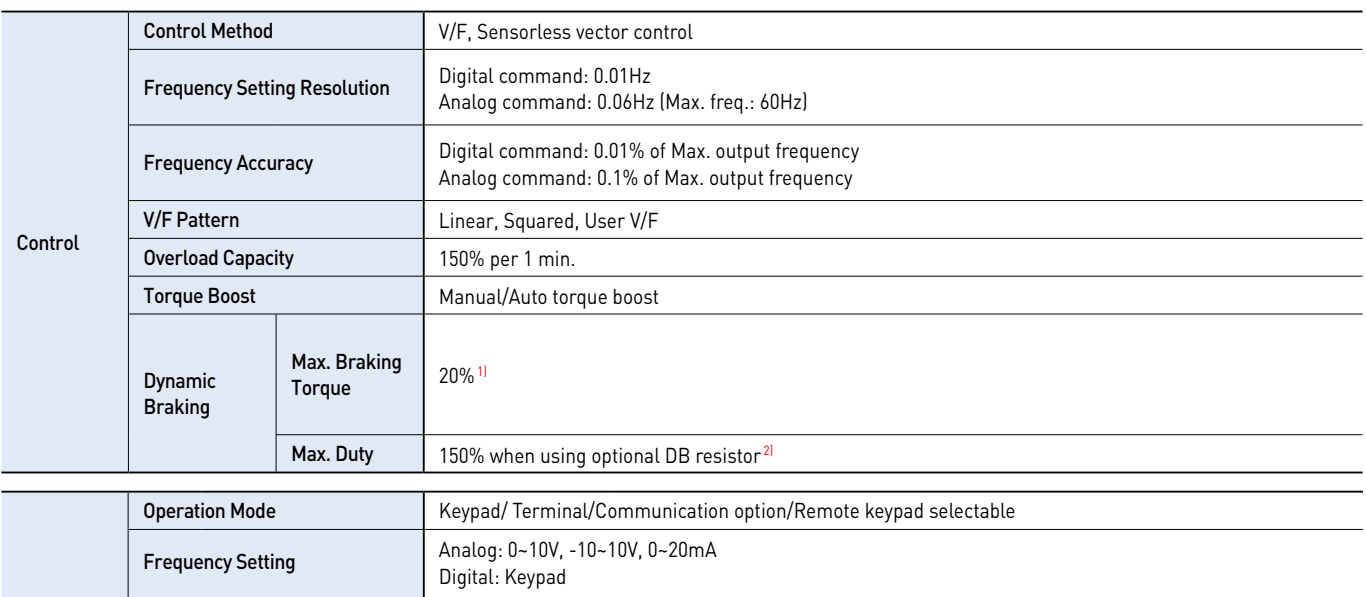

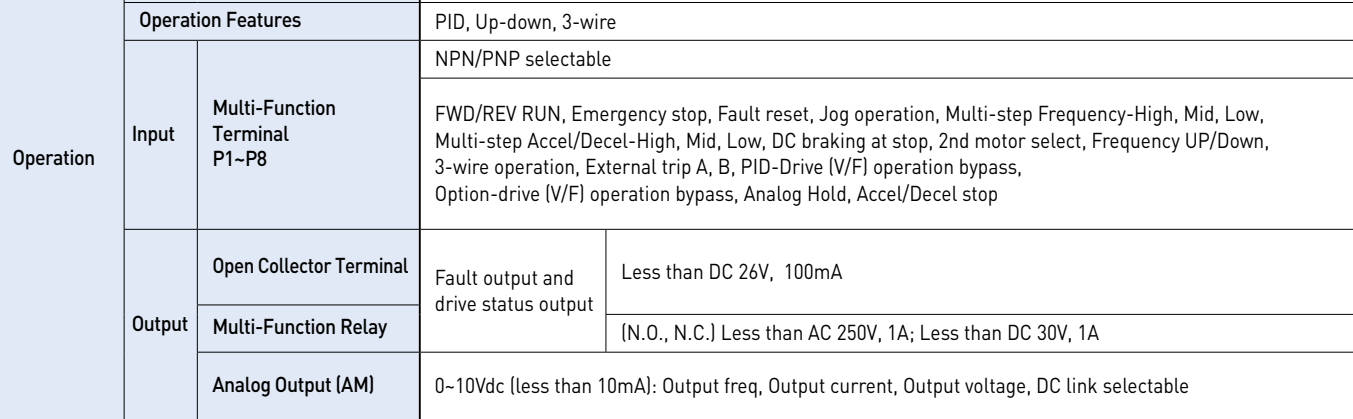

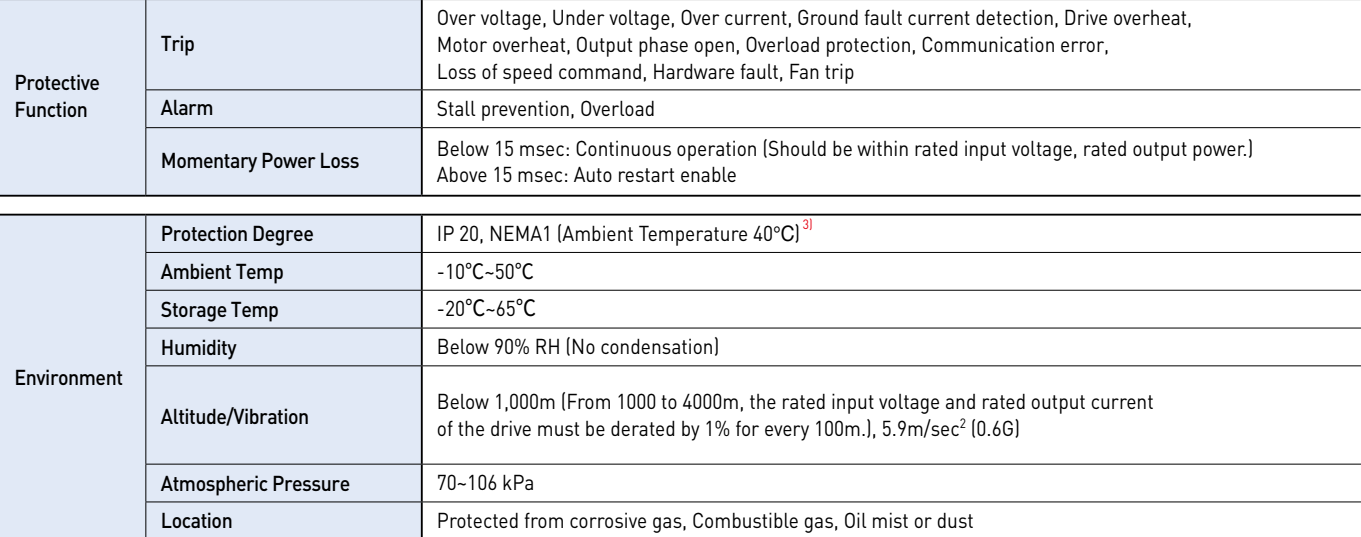

1) Means average braking torque during Decel to stop of a motor.

2) Refer to Chapter 16 of user's manual for DB resistor specification.

3) UL Type1 with top cover and conduit box installed.

**Compact AC Drive iG5A**

### **Wiring**

#### **0.4~7.5kW**

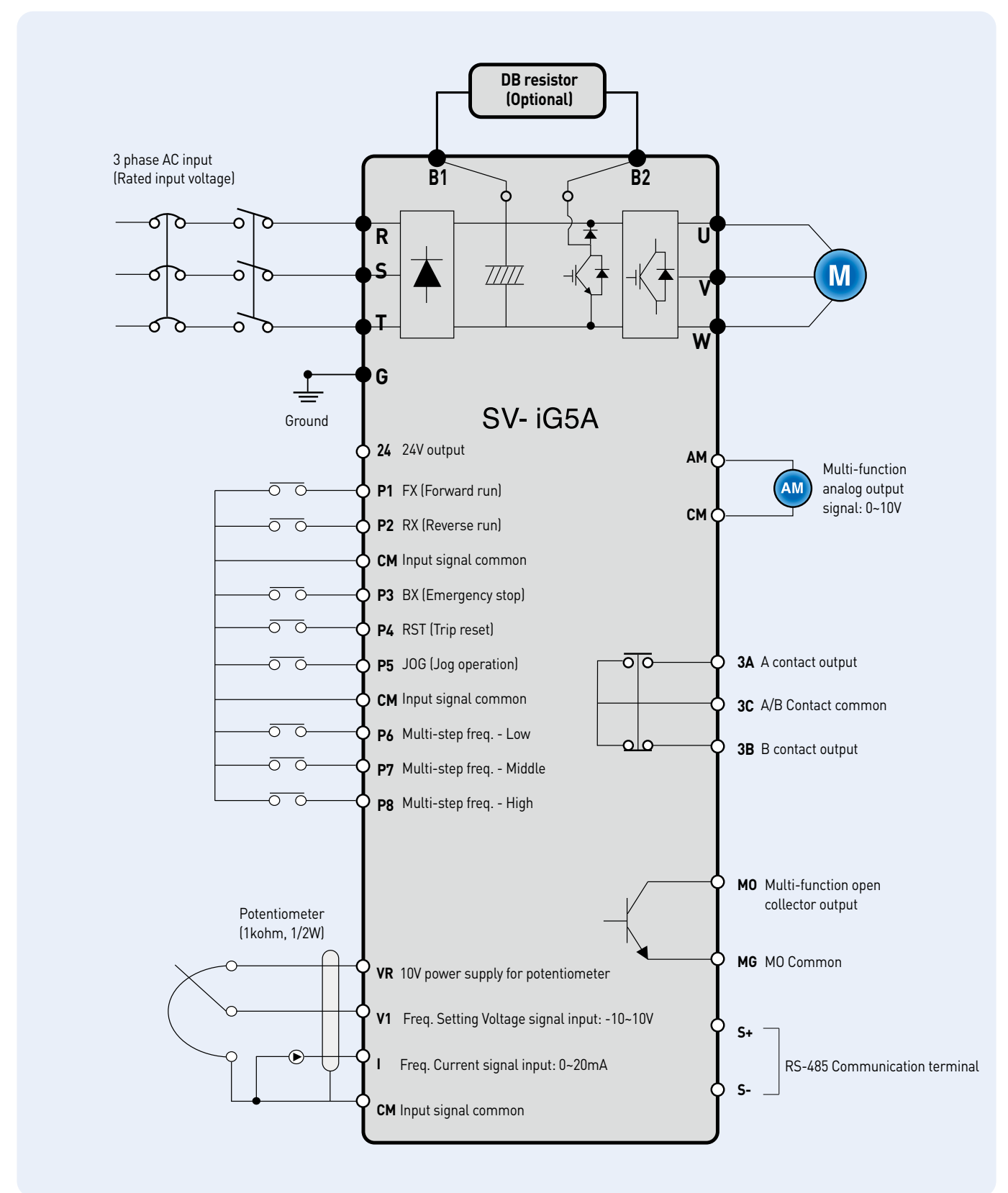

 $\overline{\mathsf{LSE}_{\mathsf{LECTRIC}}+11}$ 

### **Wiring**

### **11.0~22.0kW**

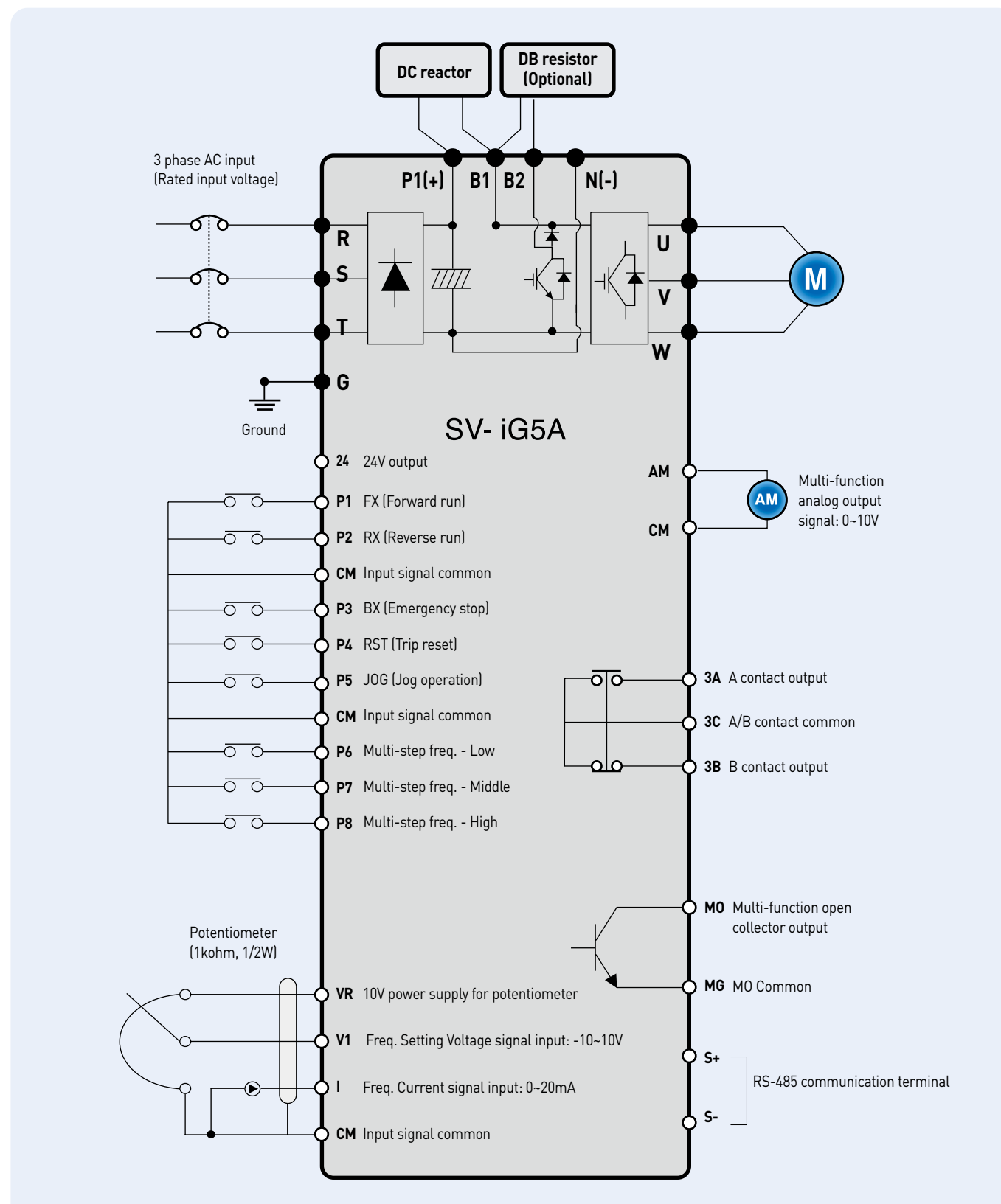

### **Specifications for Power Terminal Block Wiring**

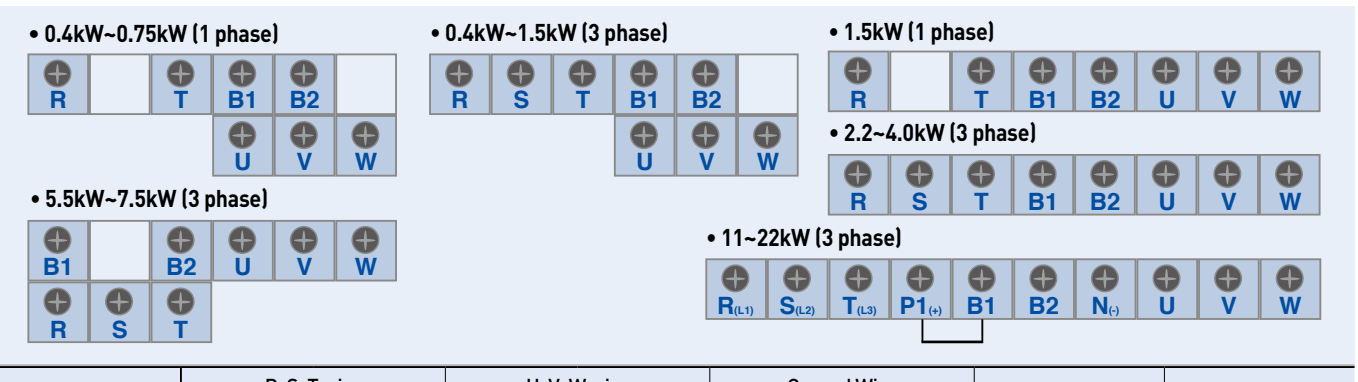

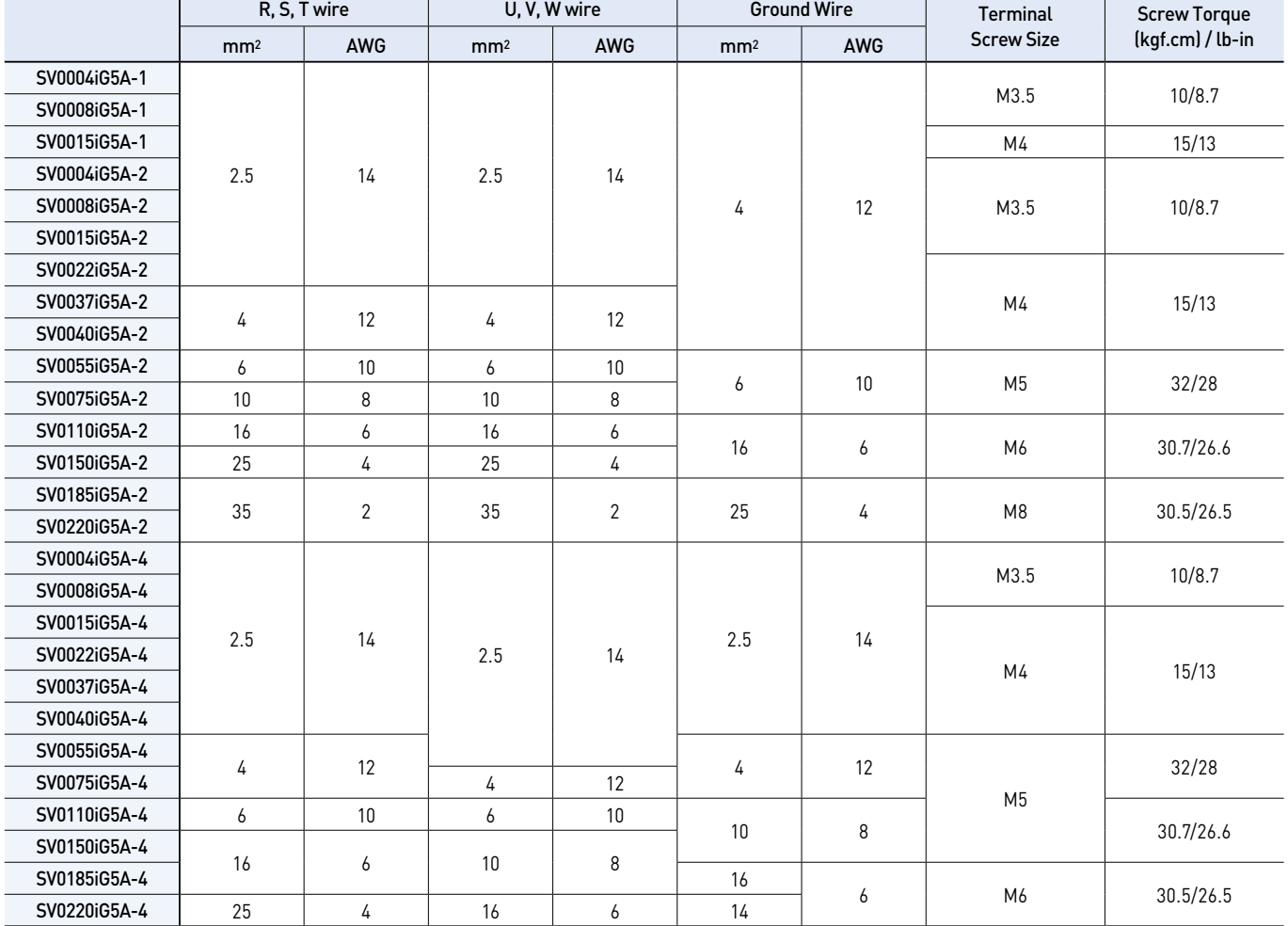

※ Strip the sheaths of the wire insulation 7mm when a ring terminal is not used for power connection.

※ SV185iG5A-2 and SV220iG5A-2 must use Ring or Fork Terminal certainly approved by UL.

### **Control Terminal Specifications**

**Compact AC Drive iG5A**

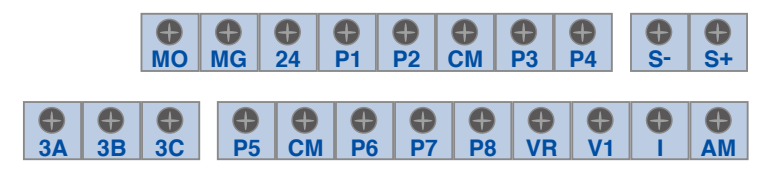

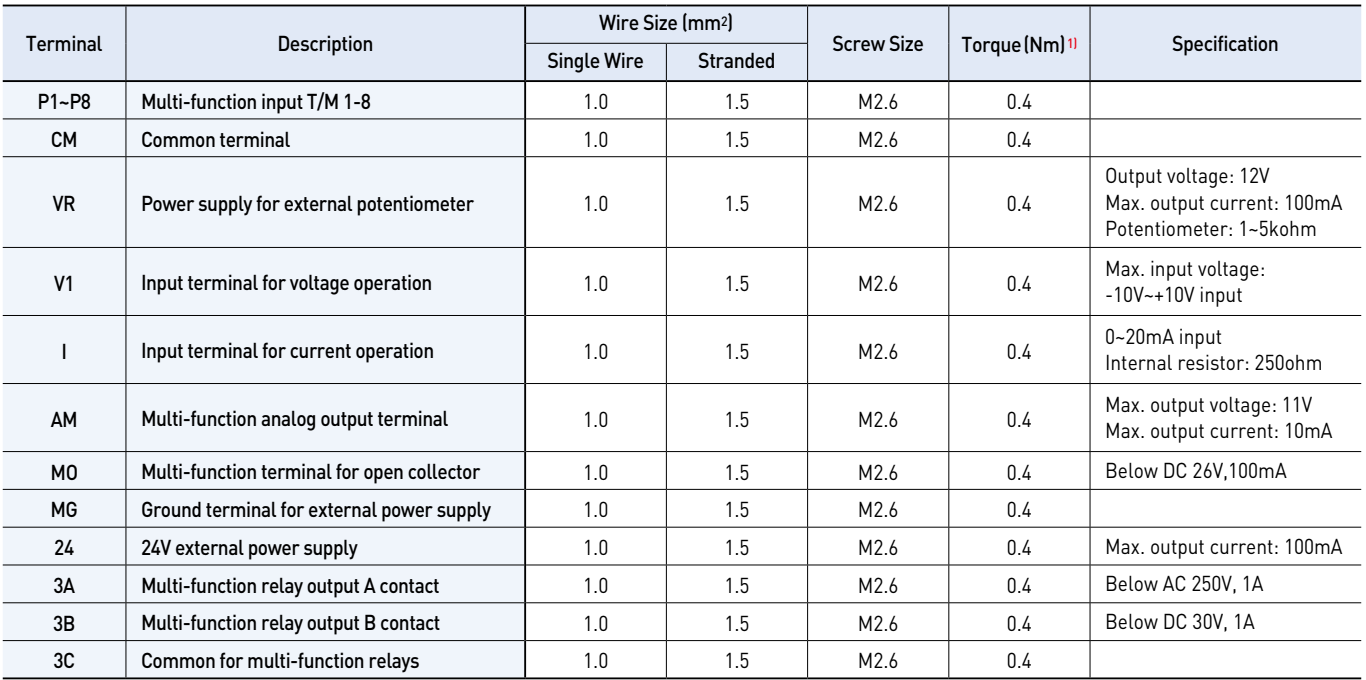

1) Use the recommended tightening torque when securing terminal screws.

※ When you use external power supply (24V) for multi-function input terminal (P1~P8), apply voltage higher than 12V to activate.

※ Tie the control wires more than 15cm away from the control terminals. Otherwise, it interferes front cover reinstallation.

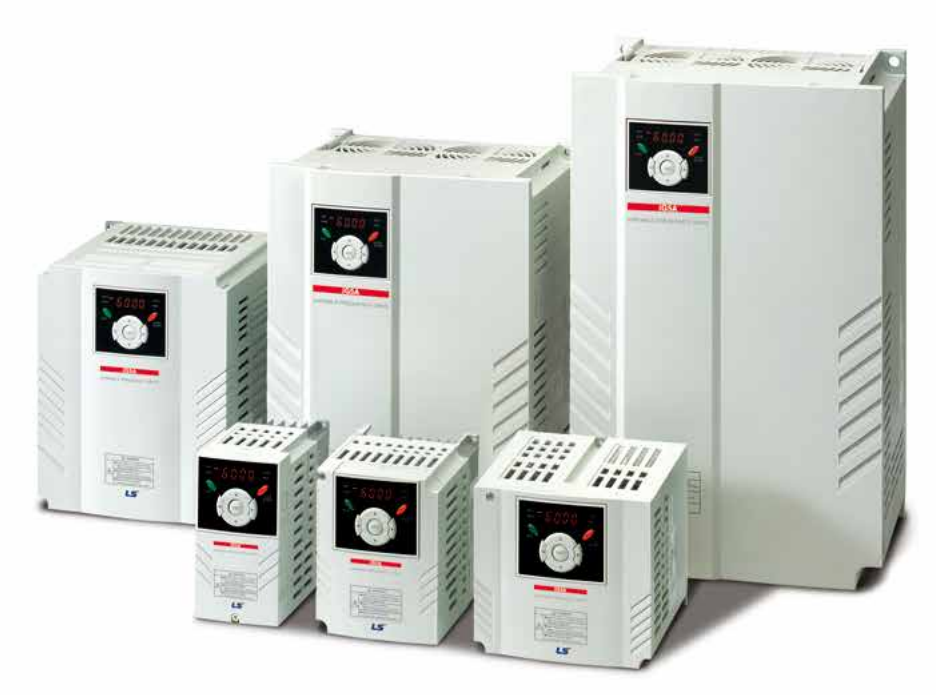

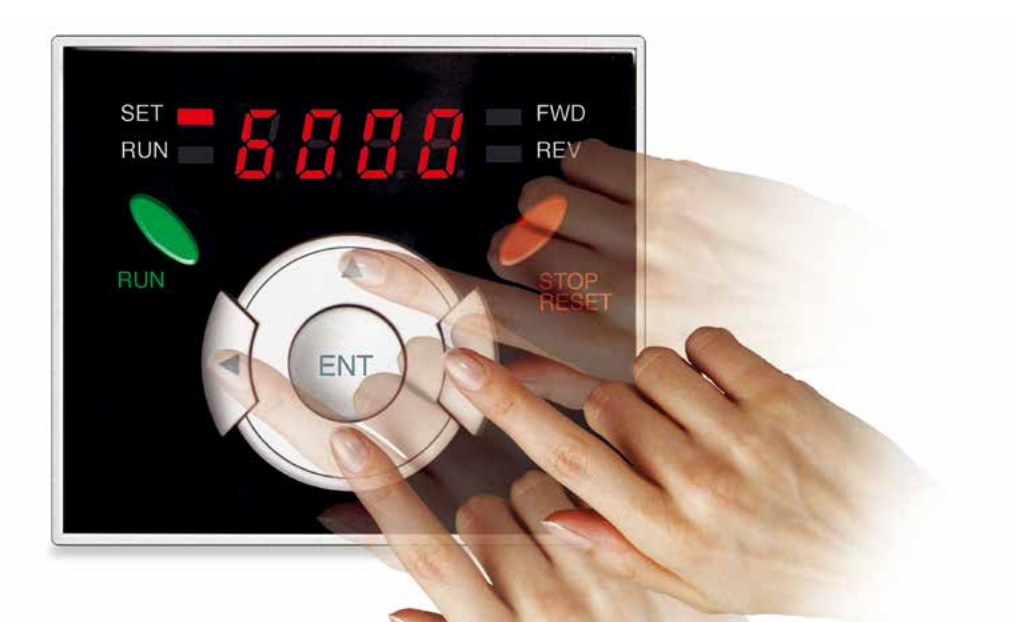

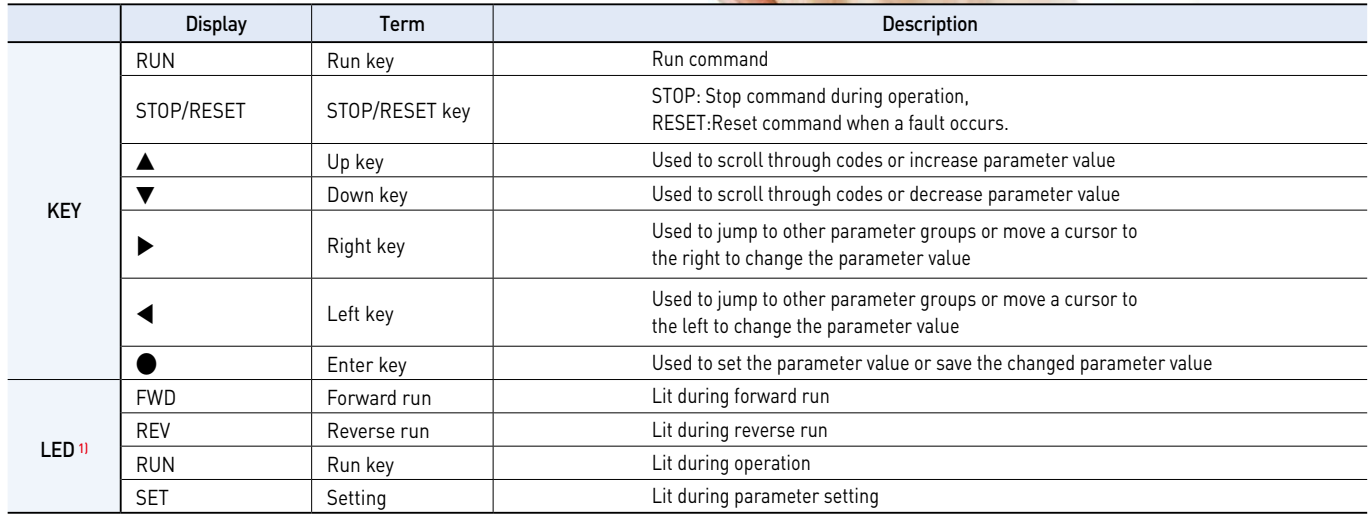

1) 4 LEDs above are set to blink when a fault occurs.

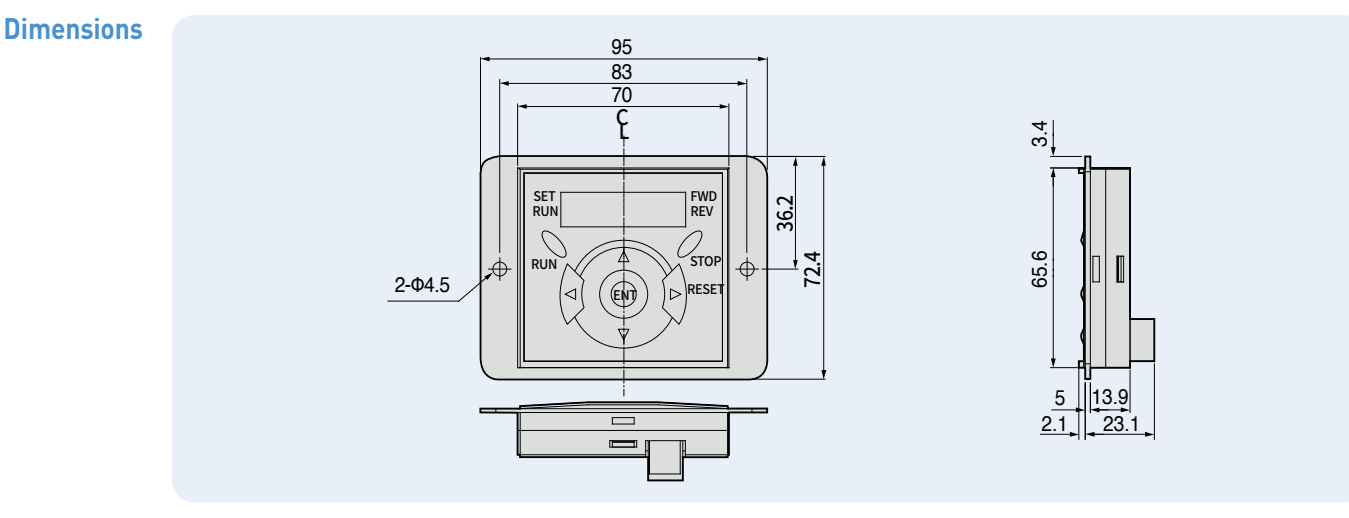

### **Moving to Other Groups**

#### **Parameter Groups**

**Compact AC Drive iG5A**

There are 4 different parameter groups in iG5A series as shown below.

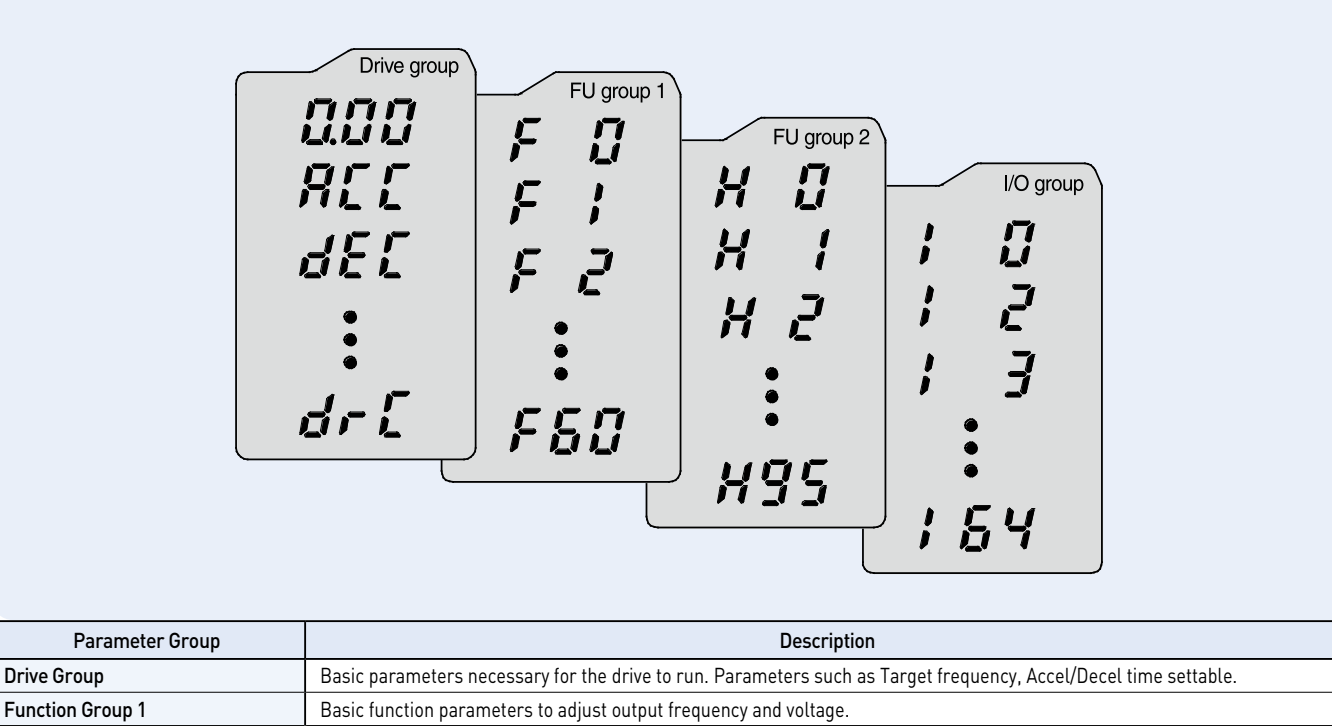

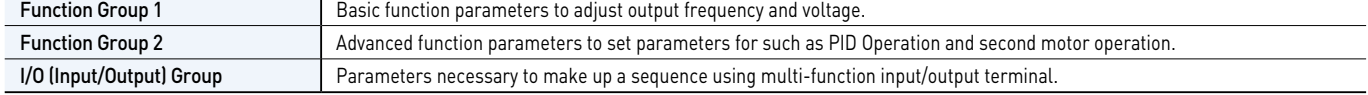

### **Moving to Other Groups**

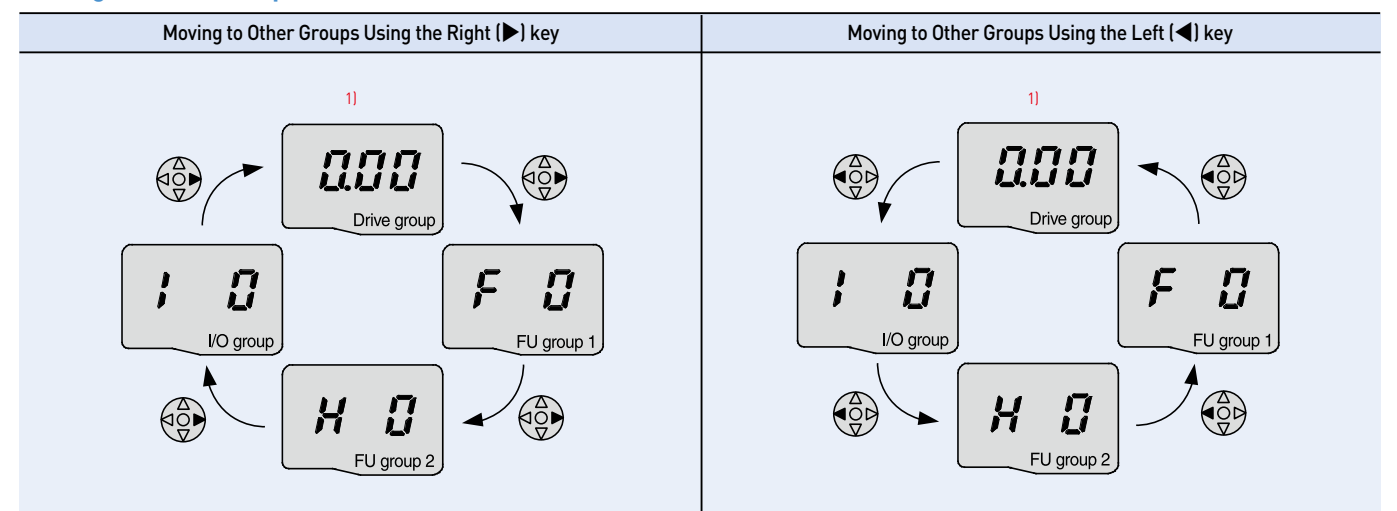

1) Target frequency can be set at 0.0 (the 1st code of drive group). Even though the preset value is 0.0, it is user-settable. The changed frequency will be displayed after it is changed.

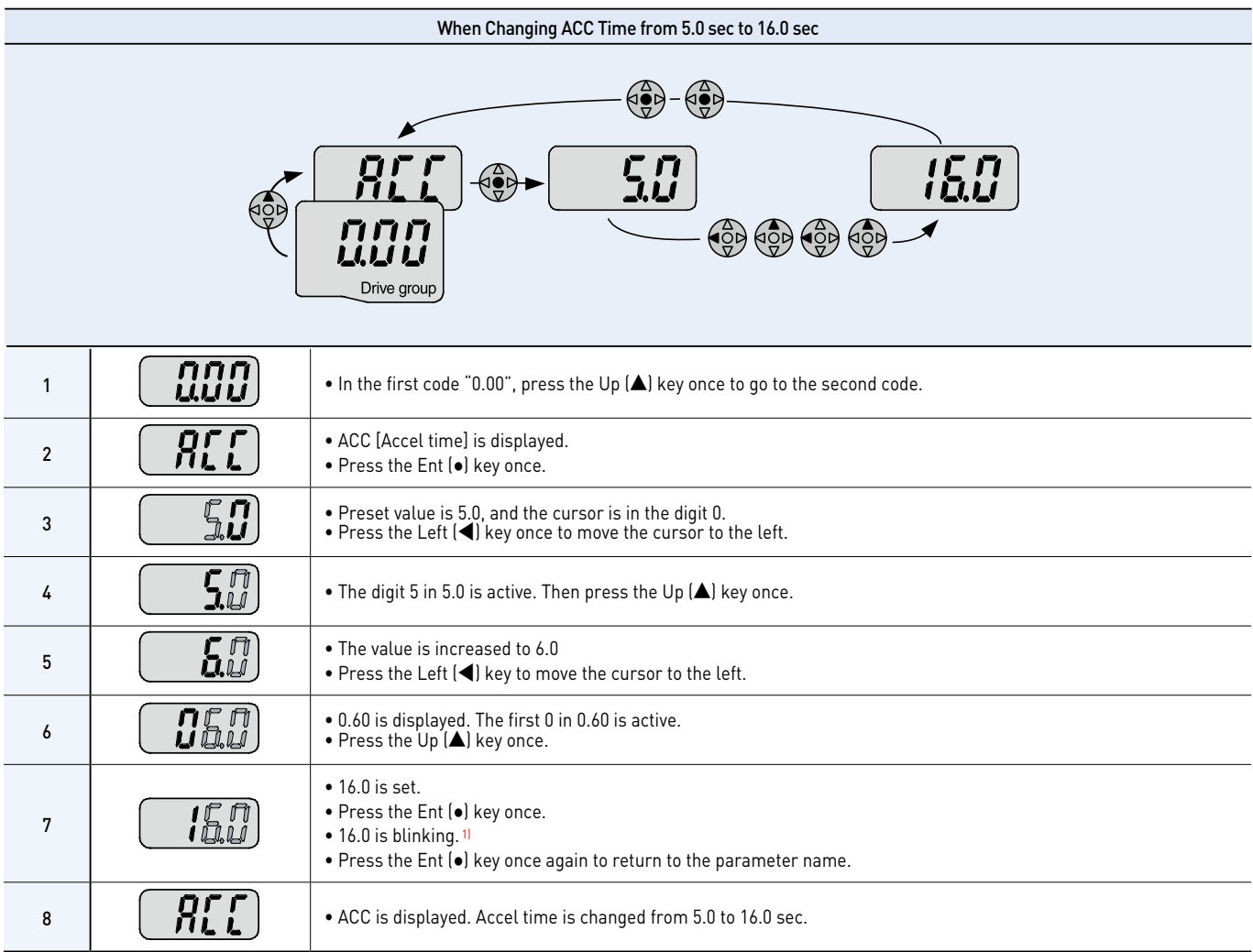

1) Pressing the Left (**◀**)/Right (**▶**)/Up (**▲**)/Down (**▼**) key while a cursor is blinking will cancel the parameter value change.

Pressing the Ent  $(\bullet)$  key in this status will enter the value into memory.

**※** In step 7, pressing the Left (**◀**) or Right (**▶**) key while 16.0 is blinking will disable the setting.

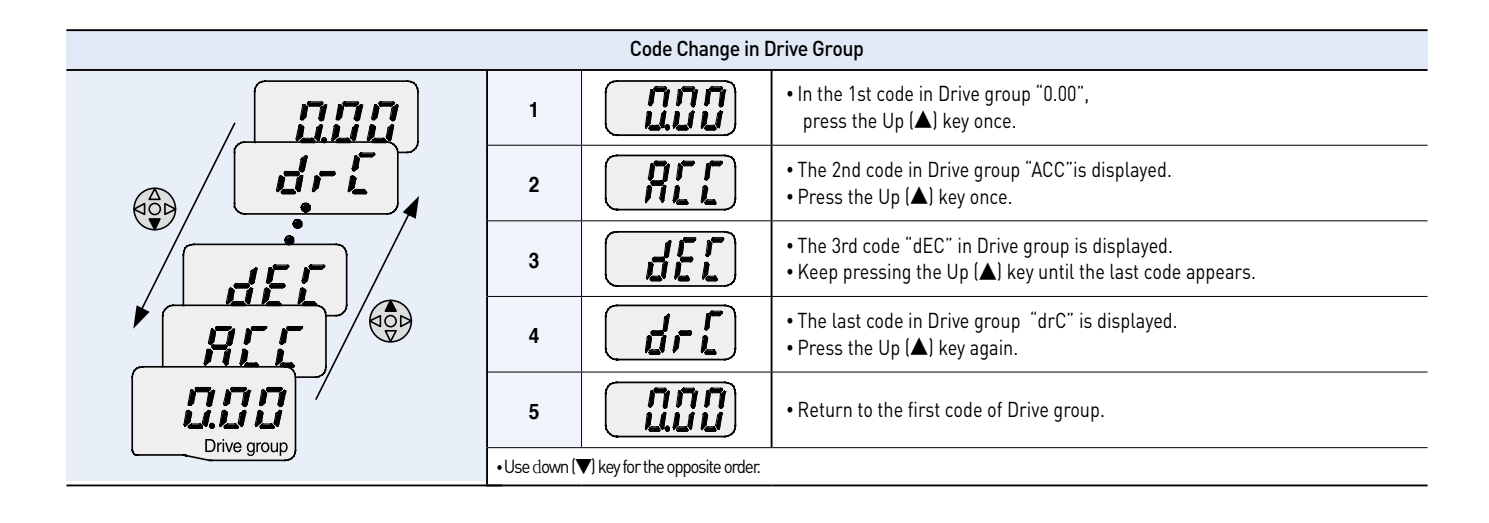

### **Multi-step Operation + Run/Stop via FX/RX + Max. Frequency Change**

#### **Operation Condition**

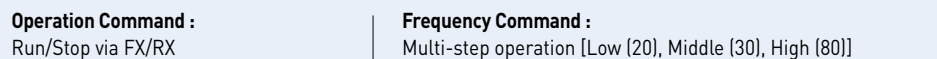

**Max. Frequency Change :**  From 60Hz to 80Hz

### **Wiring**

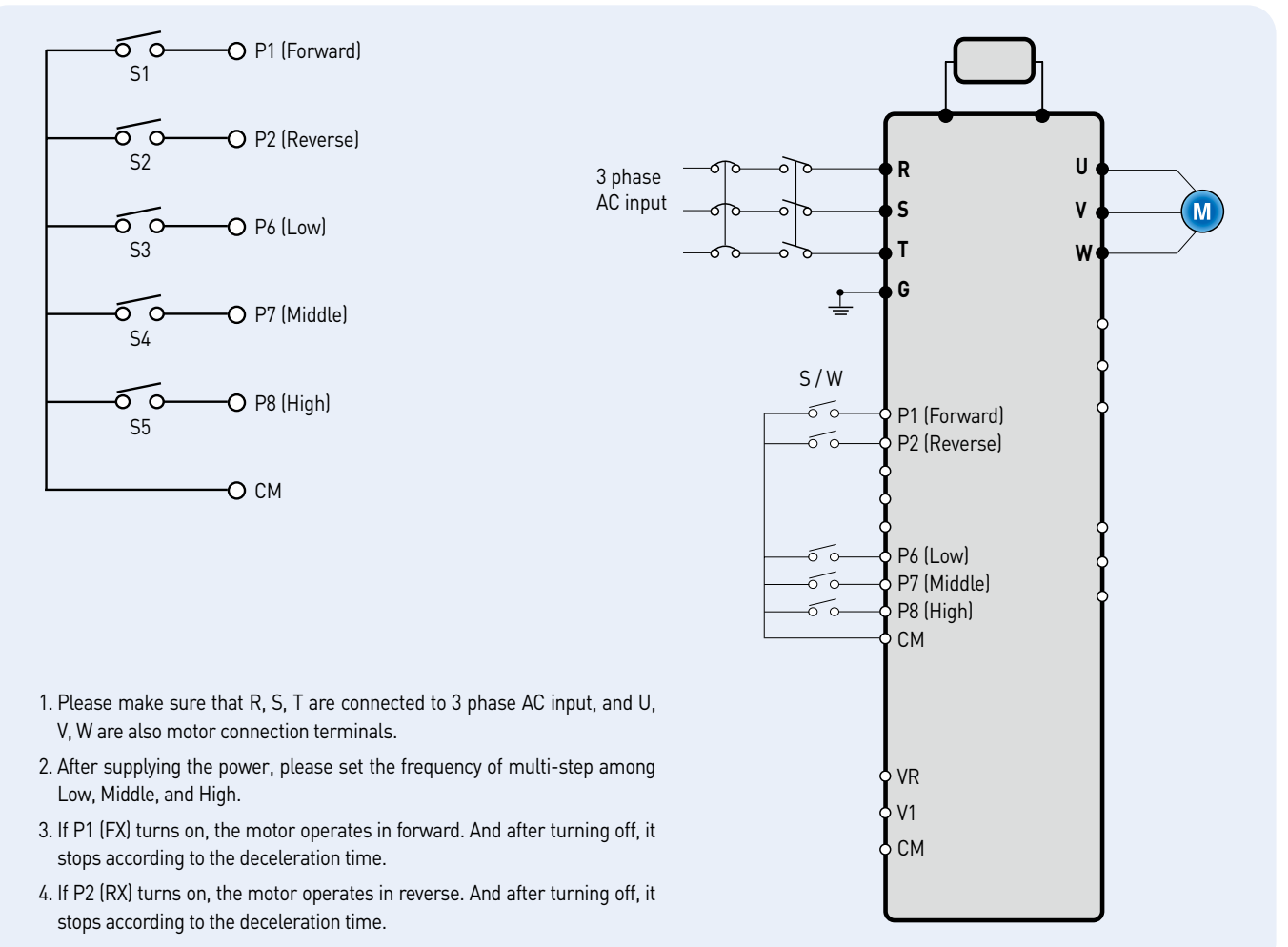

#### **Parameter Setting**

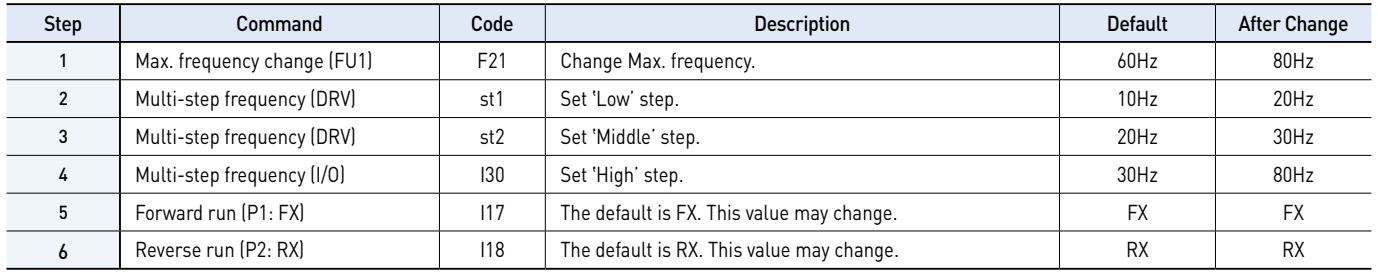

### **Potentiometer (Volume) + Run/Stop via FX/RX + Accel/Decel Time Change**

### **Operation Condition**

**Operation Command :**  Run/Stop via FX/RX

**Frequency Command :**  0~60Hz analog input via potentiometer **Accel/Decel Time :**  Accel-10sec, Decel-20sec

### **Wiring**

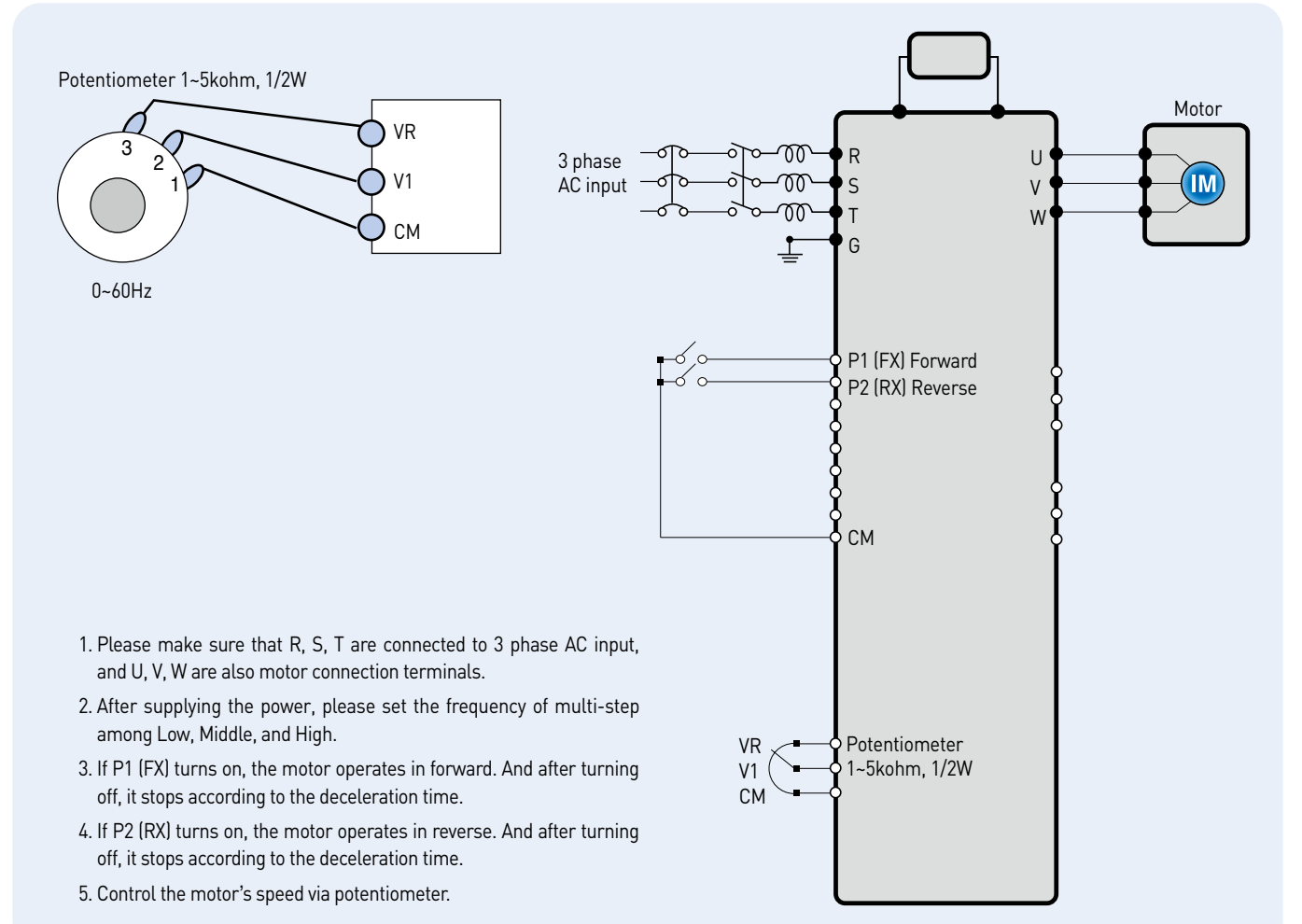

### **Parameter Setting**

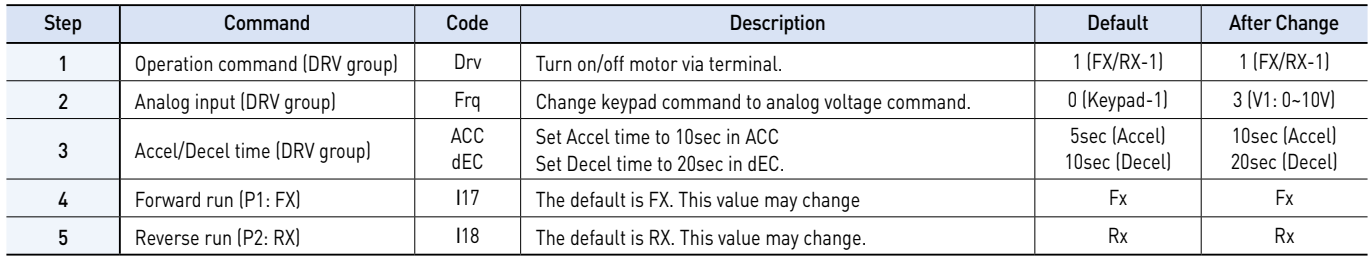

### **SV004iG5A-1 SV004iG5A-2 / SV008iG5A-2, SV004iG5A-4 / SV008iG5A-4**

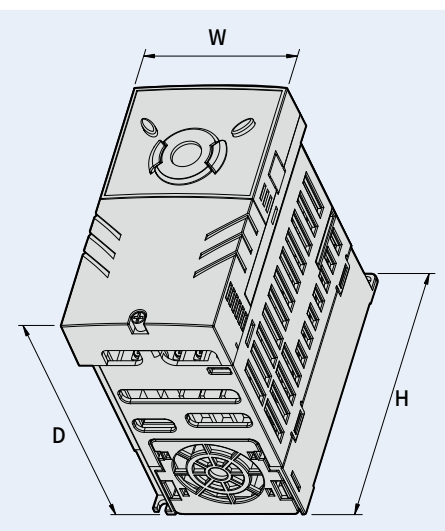

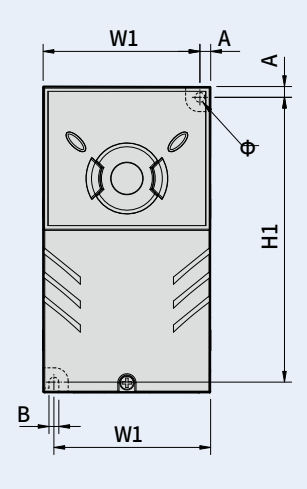

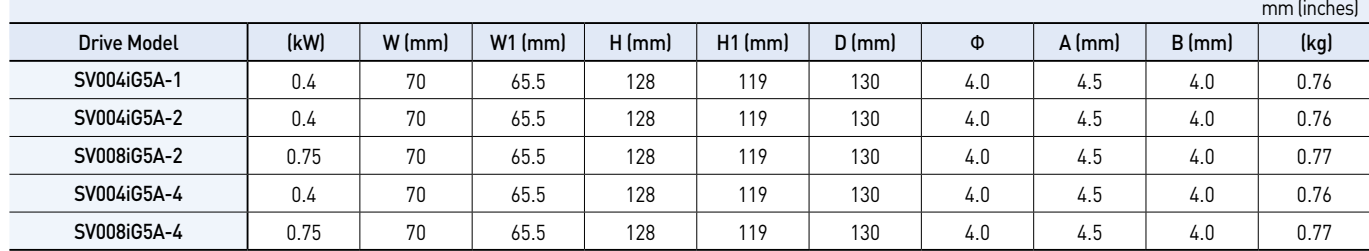

### **SV008iG5A-1 / SV015iG5A-2 / SV015iG5A-4**

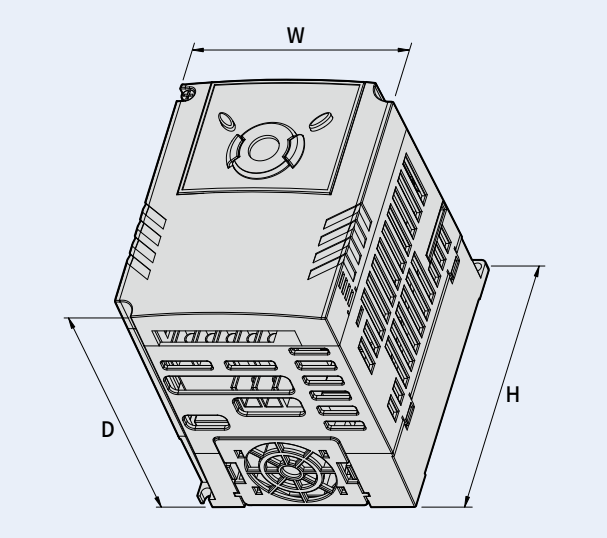

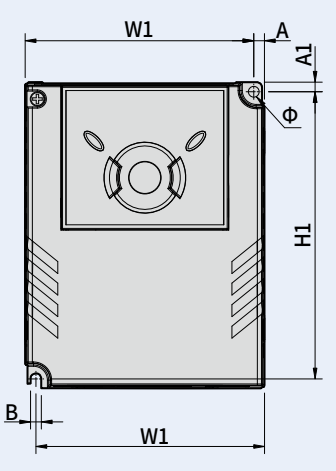

 $\overline{a}$  $\overline{\phantom{0}}$ 

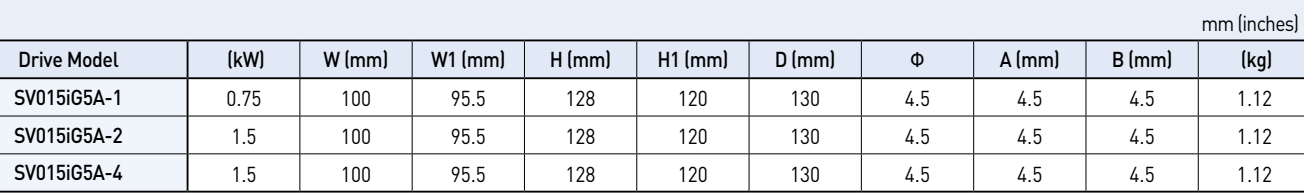

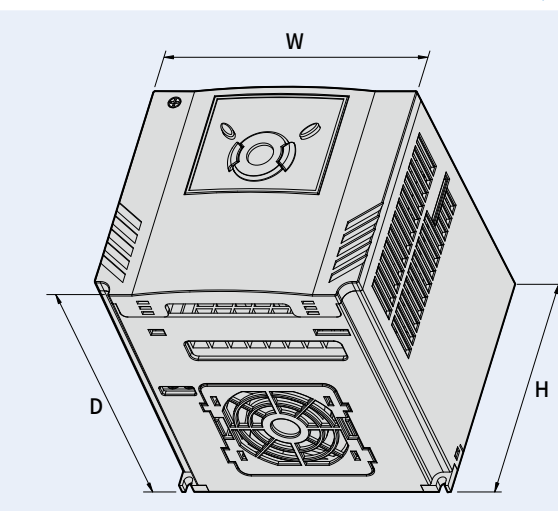

## $\frac{B_{\bullet}}{2}$   $\frac{B_{\bullet}}{2}$   $\frac{B_{\bullet}}{2}$ <u>f</u> 日 A  $\frac{\Theta}{\Theta}$

Drive Model (kW) W (mm) W1 (mm) H (mm) H1 (mm) D (mm) Φ A (mm) B (mm) (kg) SV015iG5A-1 | 1.5 | 140 | 132 | 128 | 120.5 | 155 | 4.5 | 4.5 | 4.5 | 1.84 SV022iG5A-2 | 2.2 | 140 | 132 | 128 | 120.5 | 155 | 4.5 | 4.5 | 4.5 | 1.84 SV037iG5A-2 | 3.7 | 140 | 132 | 128 | 120.5 | 155 | 4.5 | 4.5 | 4.5 | 1.89 SV040iG5A-2 | 4.0 | 140 | 132 | 128 | 120.5 | 155 | 4.5 | 4.5 | 4.5 | 1.89 SV022iG5A-4 | 2.2 | 140 | 132 | 128 | 120.5 | 155 | 4.5 | 4.5 | 4.5 | 1.84 SV037iG5A-4 | 3.7 | 140 | 132 | 128 | 120.5 | 155 | 4.5 | 4.5 | 4.5 | 1.89 SV040iG5A-4 | 4.0 | 140 | 132 | 128 | 120.5 | 155 | 4.5 | 4.5 | 4.5 | 1.89 mm (inches)

### **SV055iG5A-2 / SV075iG5A-2, SV055iG5A-4 / SV075iG5A-4**

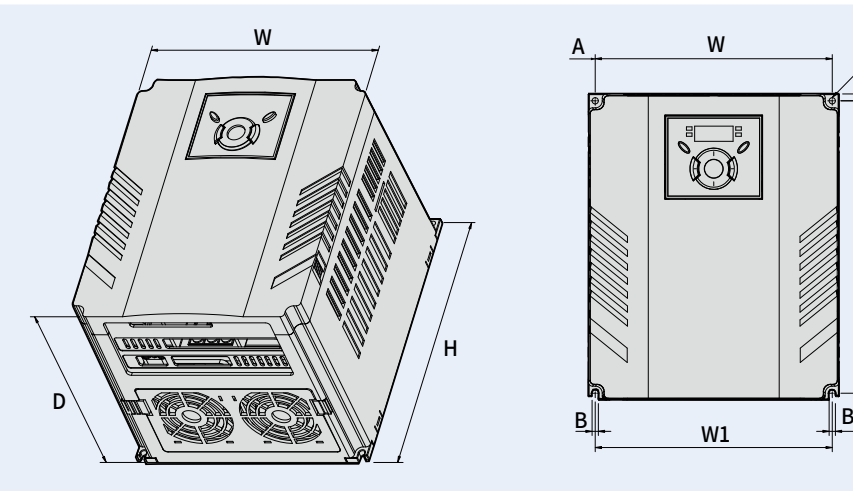

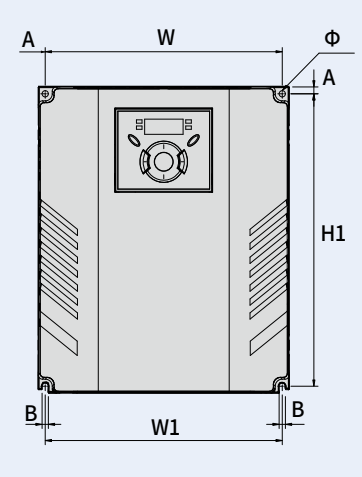

mm (inches)

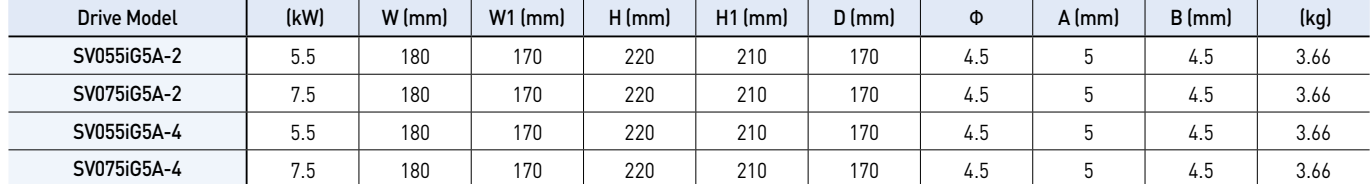

### **SV015iG5A-1 / SV022iG5A-2 / SV037iG5A-2 / SV040iG5A-2, SV022iG5A-4 / SV037iG5A-4 / SV040iG5A-4**

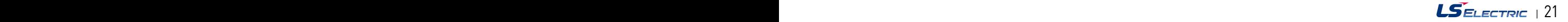

### **SV110iG5A-2 / SV150iG5A-2 / SV110iG5A-4 / SV150iG5A-4**

**Compact AC Drive iG5A**

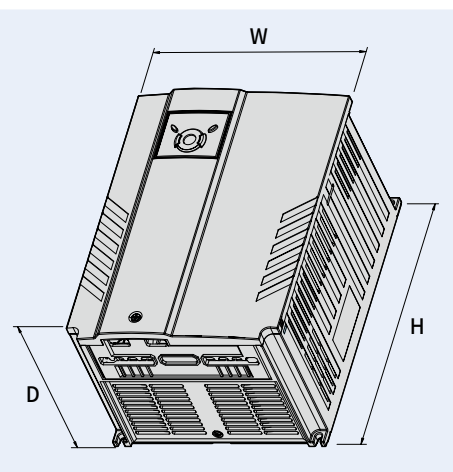

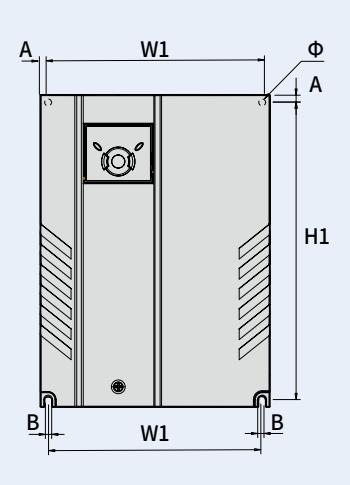

mm (inches)

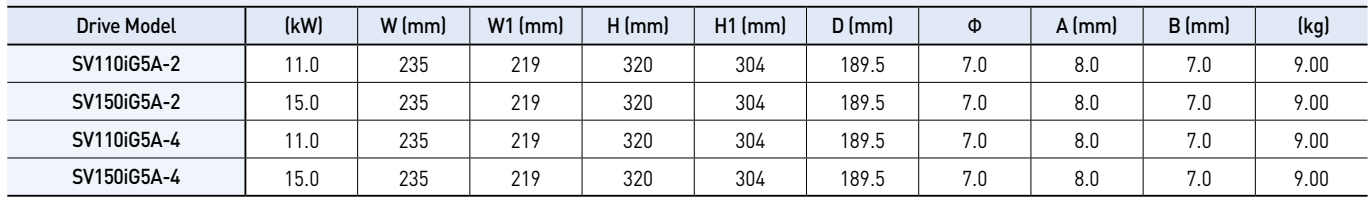

### **SV0185iG5A-2 / SV0220iG5A-2 / SV0185iG5A-4 / SV0220iG5A-4**

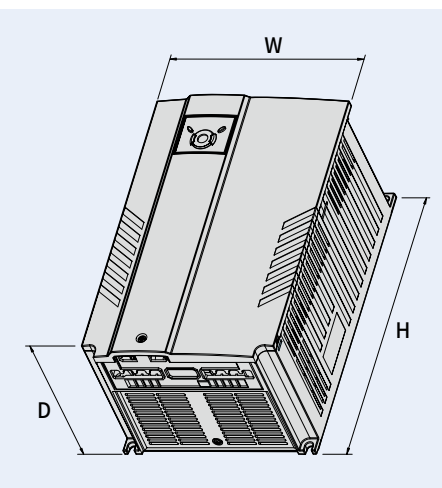

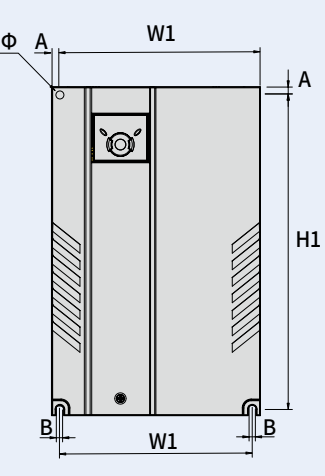

mm (inches)

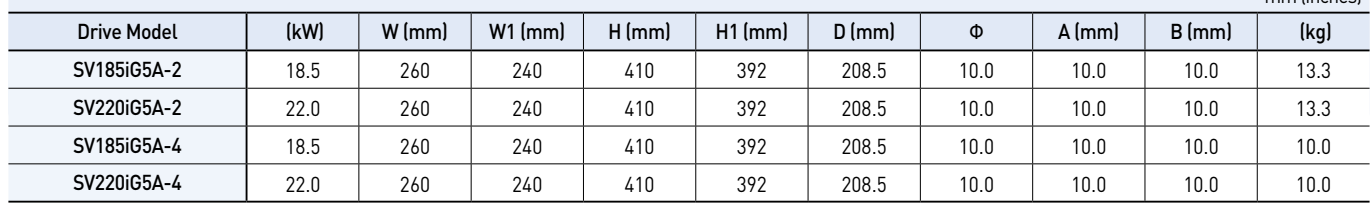

### **Braking Resistors and Peripheral Devices**

### **Braking Resistors**

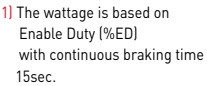

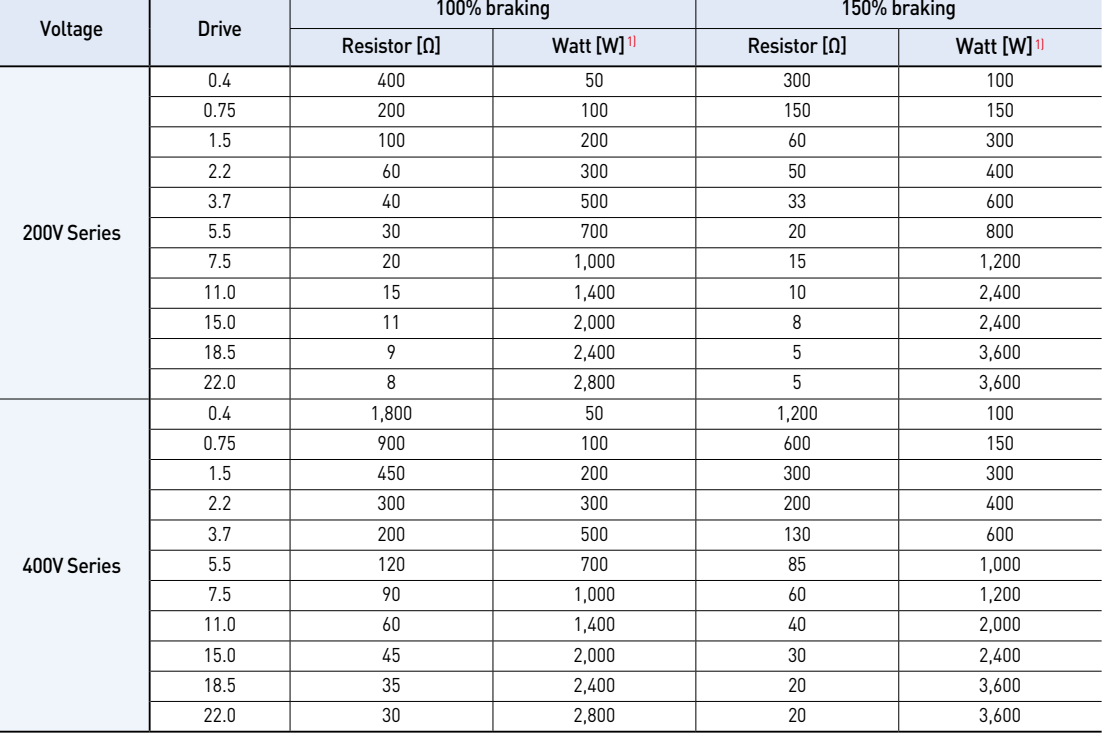

### **Breakers**

Note) 1. The capacity of the MCCB should be 1.5 to 2 times the

- rated output current of the drive. 2. Use an MCCB keep the drive from faulting out instead of using overheat protection (150% for one minute at the rated output current.) 3. In case magnetic contactor is
- used on single-phase product, wire R and T phases.

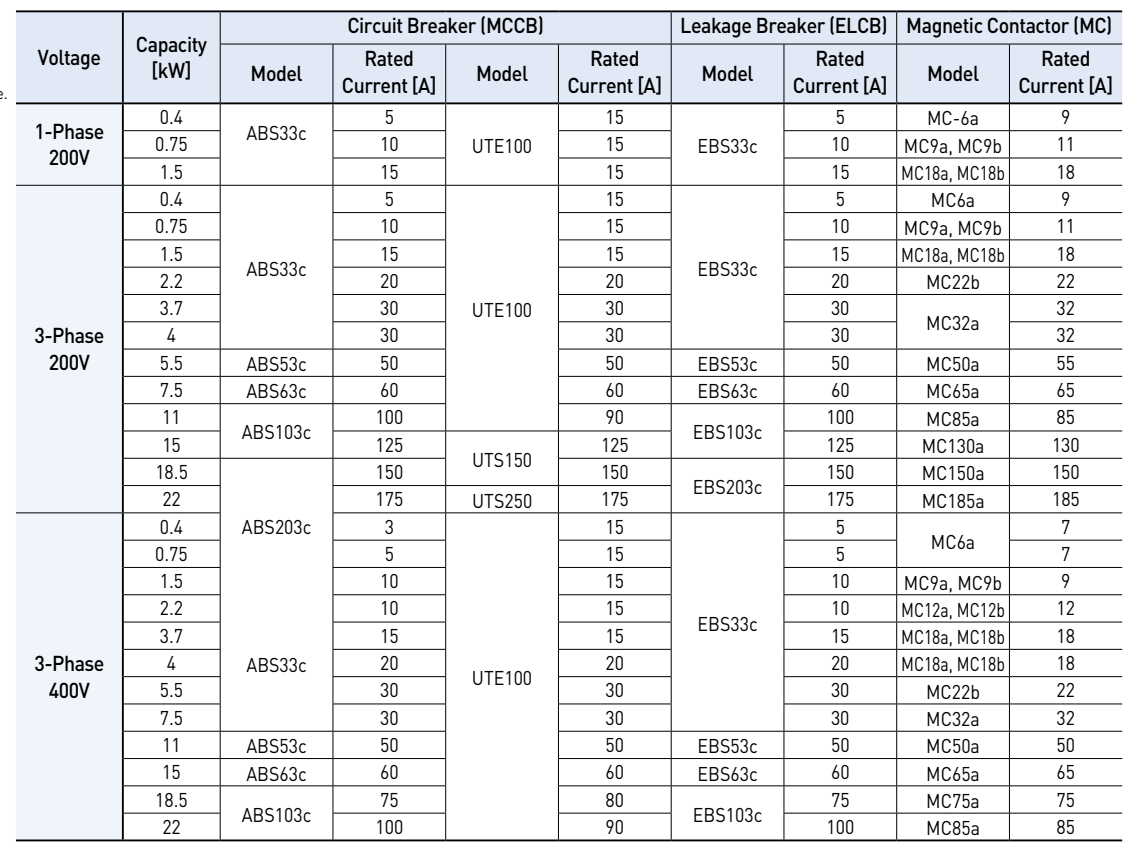

### **Fuses & AC Reactors**

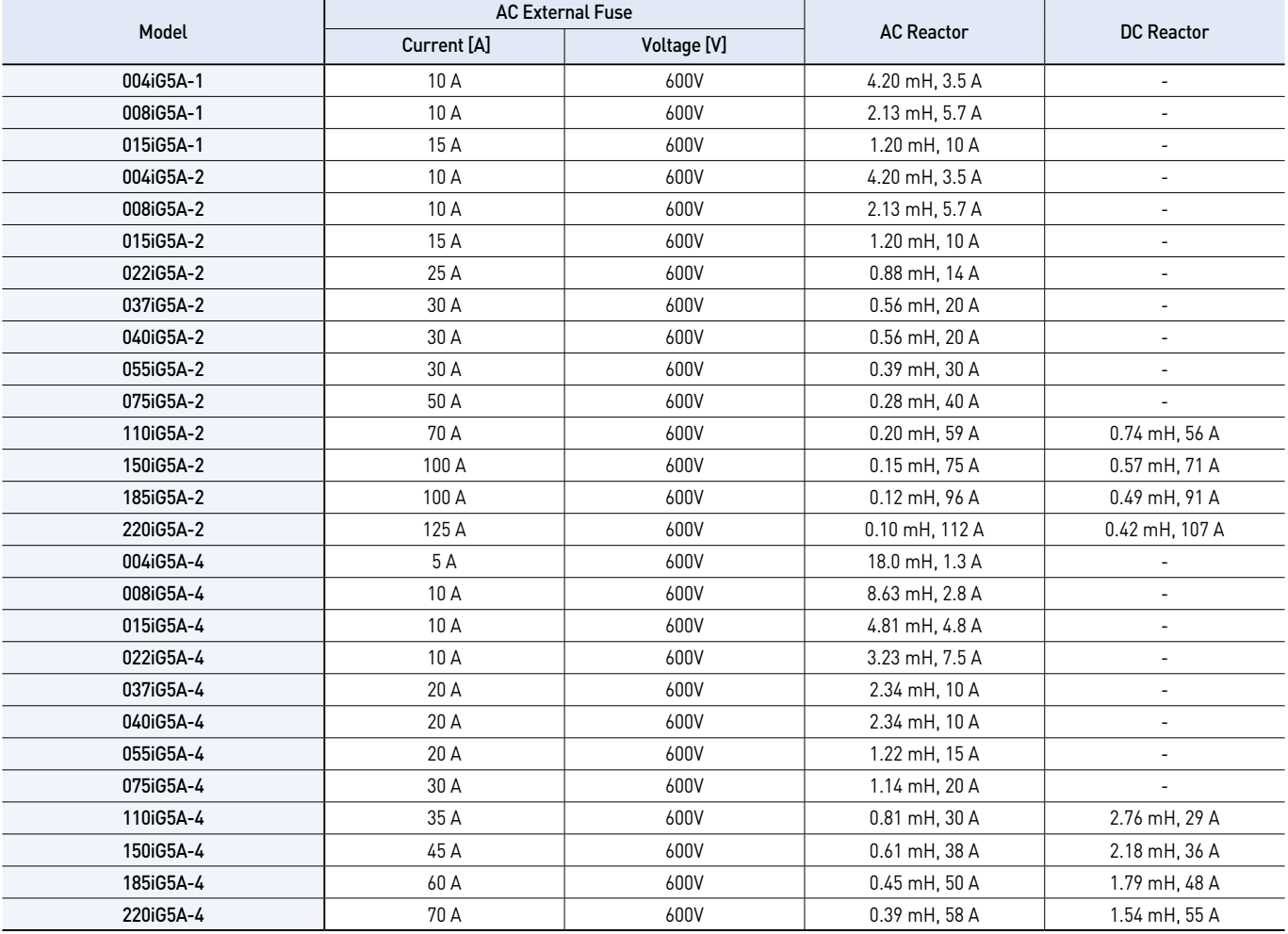

### **Function List**

### **Drive Group**

![](_page_24_Picture_389.jpeg)

1) This function can be available with iG5A Communication Option Module..

![](_page_24_Picture_5.jpeg)

## **Function List**

### **Drive Group**

![](_page_25_Picture_446.jpeg)

1) Only displayed when one of the Multi-function input terminals 1-8 [I17~I24] is set to "22".

2) It is indicated when H49(PID control selection) is 1.

3) This function can be available with iG5A Communication Option Module.

### **Function group 1**

![](_page_25_Picture_447.jpeg)

### **Function Group 1**

![](_page_26_Picture_529.jpeg)

1) Only displayed when F 4 is set to 1 (DC brake to stop). 2) If H40 is set to 3 (Sensorless vector), Max. frequency is settable up to 300Hz.

3) Only displayed when F24 (Frequency high/low limit select) is set to 1

### **Function Group 1**

![](_page_27_Picture_512.jpeg)

1) Set F30 to 2(User V/F) to display this parameter.

2) Set F50 to 1 to display this parameter.

### **Function Group 1**

![](_page_28_Picture_444.jpeg)

1) It is indicated when setting bit 2 of F59 as 1 2) Set F63 to 1 to display this parameter.

![](_page_28_Picture_4.jpeg)

## **Function List**

### **Function Group 2**

![](_page_29_Picture_496.jpeg)

1) only displayed when H10 is set to 1. # H17, H18 are used when F2, F3 are set to 1 (S-curve)

### **Function Group 2**

![](_page_30_Picture_427.jpeg)

1) Normal acceleration has first priority. Even though #4 is selected along with other bits, Drive performs Speed search #4.

2) H30 is preset based on drive rating.

### **Function Group 2**

![](_page_31_Picture_451.jpeg)

1) H32 ~ H36 factory default values are set based on OTIS-LG motor.

2) Set H40 to 3 (Sensorless vector control) to display this parameter.

### **Function Group 2**

![](_page_32_Picture_509.jpeg)

1) Set H49 to 1 (PID control) to display this parameter. 2) Set H49 as a 1

3): it is indicated when setting H64(KEB drive select) as a 1 (KEB does not operate when cut power after loading ting input (about 10%).

### **Function Group 2**

![](_page_33_Picture_398.jpeg)

1) Exception: Since SV004iG5A-2/SV004iG5A-4 is Natural convection type, this code is hidden.

### **Function Group 2**

![](_page_34_Picture_461.jpeg)

1) It is indicated when choosing I17~I24 as a 12 (2nd motor select).

2) H91,H92 parameters are displayed when Remote option is installed.

## **Function List**

### **Input/Output Group**

![](_page_35_Picture_564.jpeg)

\* See "Chapter 14 Troubleshooting and maintenance" for External trip A/B contact.

\* Each multi-function input terminal must be set differently.

### **Input/Output Group**

![](_page_36_Picture_445.jpeg)

### **Input/Output Group**

![](_page_37_Picture_404.jpeg)

### **Input/Output Group**

![](_page_38_Picture_418.jpeg)

## **Function List**

### **Input/Output Group**

![](_page_39_Picture_405.jpeg)

1) It is indicated when choosing I54~I55 as a 19 (Brake signal).

![](_page_40_Picture_156.jpeg)

## **Protective Functions**

![](_page_41_Picture_142.jpeg)

## **Fault Remedy**

![](_page_42_Picture_313.jpeg)

![](_page_43_Picture_0.jpeg)

![](_page_43_Picture_1.jpeg)

#### **Safety Instructions**

- For your safety, please read user's manual thoroughly before operating.
- Contact the nearest authorized service facility for examination, repair, or adjustment.
- Please contact qualified service technician when you need maintenance. Do not disassemble or repair by yourself!
- Any maintenance and inspection shall be performed by the personnel having expertise concerned.

![](_page_43_Picture_7.jpeg)

• According to The WEEE Directive, please do not discard the device with your household waste.

![](_page_43_Picture_9.jpeg)

2021. 03 | Specifications in this catalog are subject to change without notice due to | © 2005. 05 LS ELECTRIC Co.,Ltd. All rights reserved. / [32] 2021. 03 Human Power

[JS-Technik GmbH - Lether Gerwerbestrasse 10 - 26197 Großenkneten - www.js-technik.de](https://www.js-technik.de/)